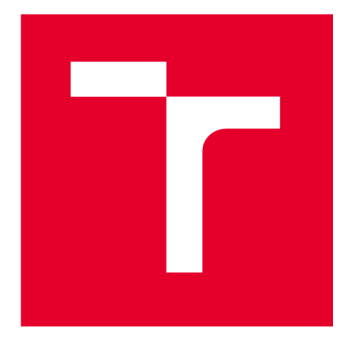

# **VYSOKÉ UCENI TECHNICKE V BRNE**

**BRNO UNIVERSITY OF TECHNOLOGY** 

# **FAKULTA STAVEBNÍ**

**FACULTY OF CIVIL ENGINEERING** 

# **ÚSTAV GEODÉZIE**

**INSTITUTE OF GEODESY** 

# **AKTUALIZACE ÚČELOVÉ MAPY LOKALITY SOS VESNIČKY V BRNĚ-MEDLÁNKÁCH**

**MAPPING SURVEY OF THE SOS CHILDREN'S VILLAGE IN BRNO-MEDLÁNKY** 

**BAKALÁŘSKÁ PRÁCE BACHELOR'S THESIS** 

**AUTOR PRÁCE AUTHOR** 

**František Vítek** 

**VEDOUCÍ PRÁCE SUPERVISOR** 

**Ing. Michal Kuruc, Ph.D.** 

**BRNO 2024** 

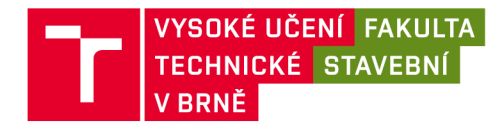

# **Zadání bakalářské práce**

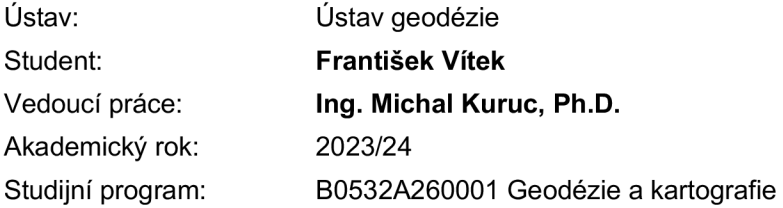

Děkan Fakulty Vám v souladu se zákonem č.111/1998 o vysokých školách a se Studijním a zkušebním řádem VUT v Brně určuje následující téma bakalářské práce:

#### **Aktualizace účelové mapy lokality SOS vesničky v Brně-Medlánkách**

#### **Stručná charakteristika problematiky úkolu:**

V zadané lokalitě SOS vesničky v Brně-Medlánkách, vybudujte a zaměřte síť měřických stanovisek. Uskutečněte měření potřebná pro vyhotovení účelové mapy dané lokality. Využijte přednostně technologii GNSS a metodu tachymetrie. Porovnejte stávající účelovou mapu s aktuálním stavem v terénu a doměřte potřebné prvky polohopisu i výškopisu..

Zpracujte měření a vyhotovte účelovou mapu lokality v legislativně závazném souřadnicovém a výškovém systému. Dále vyhotovte přílohy obvyklé při vytváření účelové mapy: měřená data (ve formátu job a zap), výpočetní protokoly (ve formátu txt, doc nebo pdf), seznamy souřadnic (ve formátu txt) a výslednou účelovou mapu (ve formátech dgn, pdf i v tištěné formě).

#### **Cíle a výstupy bakalářské práce:**

- vybudování sítě pomocných měřických bodů
- zaměření dané lokality
- zpracování měření
- vyhotovení účelové mapy

#### **Seznam doporučené literatury a podklady:**

Vyhláška č. 31/1995 Sb., kterou se provádí zákon č. 200/1994 Sb., o zeměměřictví a o změně a doplnění některých zákonů souvisejících s jeho zavedením.

Norma ČSN 01 3410 - Mapy velkých měřítek - Základní a účelové mapy.

Norma ČSN 01 3411 - Mapy velkých měřítek - Kreslení a značky.

Termín odevzdání bakalářské práce je stanoven časovým plánem akademického roku.

V Brně, dne 30. 11. 2023

L. S.

doc. Ing. Jiří Bureš, Ph.D. Ing. Michal Kuruc, Ph.D. vedoucí ústavu vedoucí práce

prof. Ing. Rostislav Drochytka, CSc., MBA, dr. h. c. děkan

#### **ABSTRAKT**

Bakalářská práce pojednává o aktualizaci účelové mapy lokality SOS vesničky v Brně-Medlánkách a jejím následném převodu do prostředí geografického informačního systému. V práci je popsán celý postup aktualizace účelové mapy od rekognoskace a sběr dat v terénu, až po výpočetní a grafické zpracování. Dále je popsán převod mapy do programu QGIS. Hlavními výstupy práce jsou účelová mapa v měřítku 1:500 a projekt v programu QGIS, obsahující prvky mapy převedené do formátu shapefile.

#### **KLÍČOVÁ SLOVA**

účelová mapa, tachymetrie, SOS vesnička, GIS, atributy

#### **ABSTRACT**

The bachelor thesis deals with the update of the thematic map of the SOS village area in Brno-Medlánky and its subsequent conversion into a geographic information system environment. The thesis describes the entire process of updating the thematic map from reconnaissance and field data collection to computational and graphic processing. Furthermore, it outlines the conversion of the map into the QGIS software. The main outputs of the thesis are the purpose map at a scale of 1:500, and a project in QGIS containing map elements converted into a shapefile format.

#### **KEYWORDS**

thematic map, tacheometry, SOS village, GIS, attributes

#### **BIBLIOGRAFICKÁ CITACE**

VÍTEK, František. *Aktualizace účelové mapy lokality SOS vesničky v Brně-Medlánkách.* Brno, 2024. Bakalářská práce. Vysoké učení technické v Brně, Fakulta stavební, Ústav geodézie. Vedoucí Ing. Michal Kuruc, Ph.D.

### **PROHLÁŠENÍ O SHODĚ LISTINNÉ A ELEKTRONICKÉ FORMY ZÁVĚREČNÉ PRÁCE**

Prohlašuji, že elektronická forma odevzdané bakalářské práce s názvem Aktualizace účelové mapy lokality SOS vesničky v Brně-Medlánkách je shodná s odevzdanou listinnou formou.

V Brne dne 24. 5.2024

František Vítek autor

#### **PROHLÁŠENÍ O PŮVODNOSTI ZÁVĚREČNÉ PRÁCE**

Prohlašuji, že jsem bakalářskou práci s názvem *Aktualizace účelové mapy lokality SOS vesničky v Brně-Medlánkách* zpracoval samostatně a že jsem uvedl všechny použité informační zdroje.

V Brně dne 24. 5. 2024

František Vítek

autor

#### **Poděkování**

Děkuji mému vedoucímu práce Ing. Michalu Kurucovi Ph.D., za ochotu a trpělivost v průběhu zpracování mé práce. Děkuji také mé rodině a spolužákům, za podporu v průběhu celého bakalářského studia.

# **Obsah:**

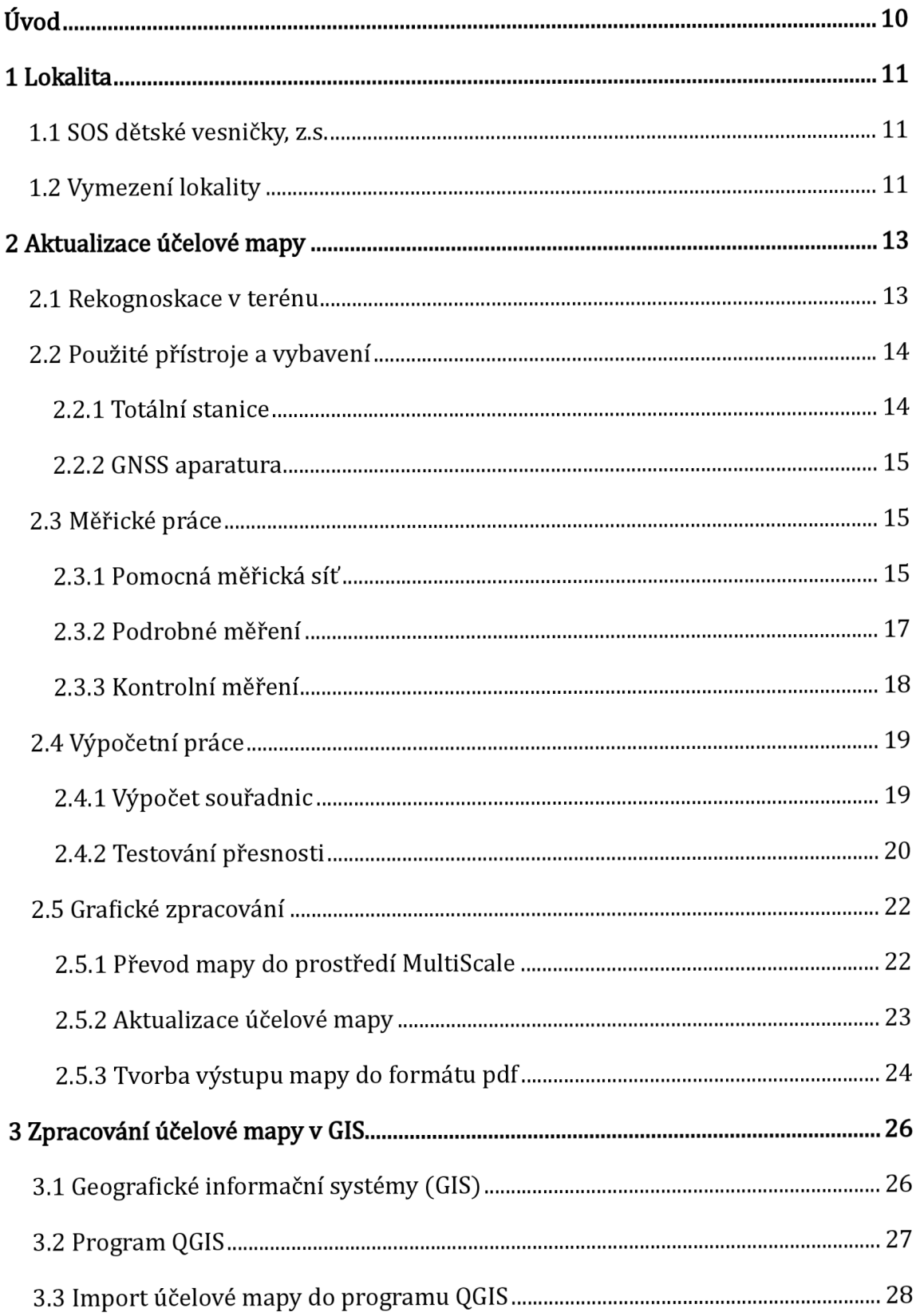

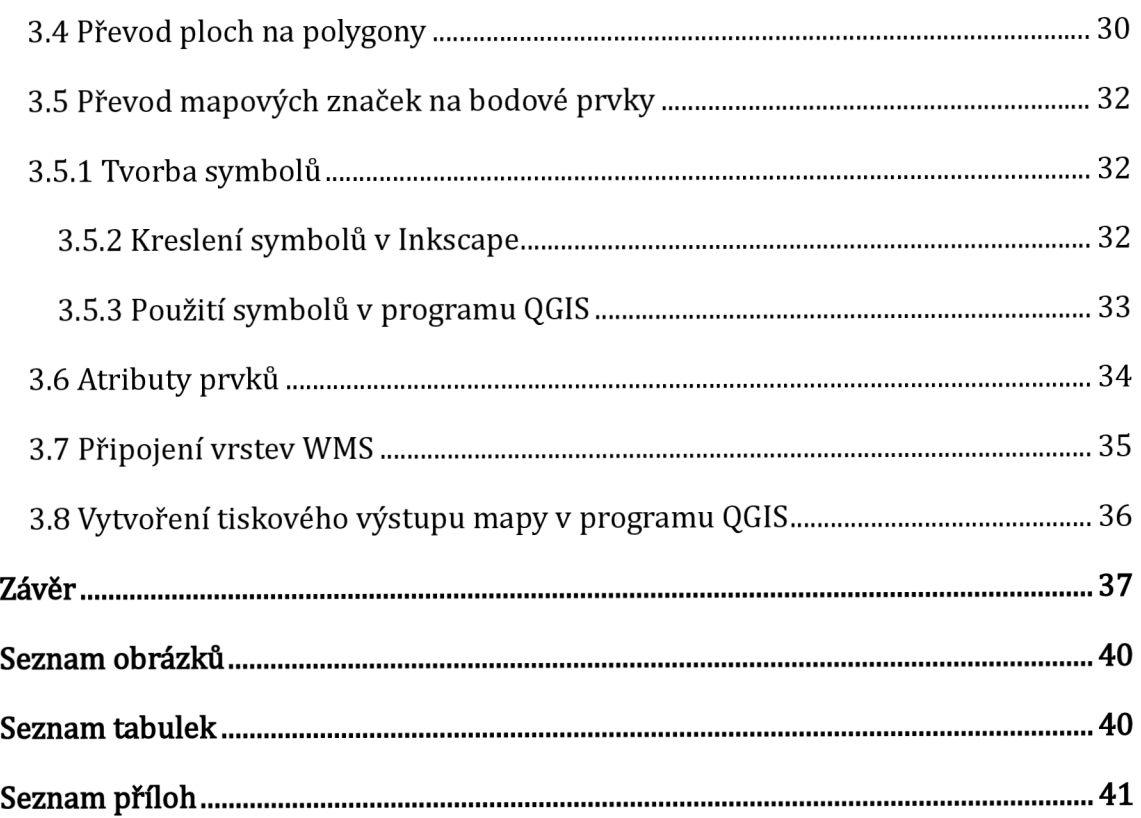

# **Úvod**

Předmětem této bakalářské práce byla aktualizace účelové mapy, která byla vyhotovena v rámci bakalářské práce studenta oboru geodézie Štěpána Soukupa v roce 2018. Zadanou lokalitou byla SOS vesnička v Brně-Medlánkách, nacházející se na ulici Borůvková. Cílem této bakalářské práce je vybudovat a zaměřit v zadané lokalitě síť měřických stanovisek, dále porovnat převzatou účelovou mapu s aktuálním stavem v terénu a doměřit chybějící prvky polohopisu a výškopisu. Výsledná účelová mapa měla být dle zadání vyhotovena v legislativně závazném souřadnicovém a výškovém systému. Dále měly být vyhotoveny přílohy obvyklé při vytváření účelové mapy: měřená data, výpočetní protokoly, seznamy souřadnic a výsledná účelová mapa.

První část práce popisuje postup aktualizace účelové mapy od rekognoskace v terénu a volbě přístrojového vybavení, přes tvorbu pomocné měřické sítě a podrobné měření až po výpočet nových bodů a grafické zpracování mapy. Kromě mapy s vyjádřením polohopisu a výškopisu v souladu s normou ČSN 01 3411 byla také vyhotovena mapa s obsahem katastrální mapy a mapa s vedením inženýrských sítí poskytnutých panem správcem SOS vesničky.

Po dokončení aktualizace mapy se ukázalo, že v lokalitě nedošlo k velkému počtu změn. Rozsah provedených prací byl menší, než bývá obvyklé při zpracování závěrečné práce v bakalářském studijním programu. V rámci konzultace s vedoucím práce bylo dohodnuto, že vyhotovená účelová mapa bude převedena do prostředí Geografického informačního systému, ve kterém by si mohl pan správce SOS vesničky sám evidovat a spravovat informace o jednotlivých objektech.

Druhá část práce je pojata jako návod, jak převést účelovou mapu z technického výkresu do geografického informačního systému QGIS. Popisuje také postup převodu prvků mapy do formátu *shapefile,* který obsahuje informace o geografické poloze a vlastnostech prvků. Práce také popisuje, jak vytvořit mapu v programu QGIS.

# **1 Lokalita**

Zájmovou lokalitou bakalářské práce je SOS vesnička v Brné-Medlánkách.

# **1.1 SOS dětské vesničky; z.s.**

Nezisková organizace SOS dětské vesničky, z.s. má za cíl poskytovat pomoc pěstounským rodinám, dětem v nouzi a sociálně znevýhodněným mladistvým. Součástí této organizace je pobočka SOS Přístav Brno v Medlánkách, která nabízí pronájem rodinných domů pěstounským rodinám, poradenství v náhradní rodinné péči a odborné vzdělávání pro pěstouny. [1]

# **1.2 Vymezení lokality**

SOS Přístav Brno se nachází na jihovýchodě městské části Brno-Medlánky na ulici Borůvková, viz obrázek 1. Lokalita je dobře dostupná prostřednictvím autobusové i tramvajové dopravy.

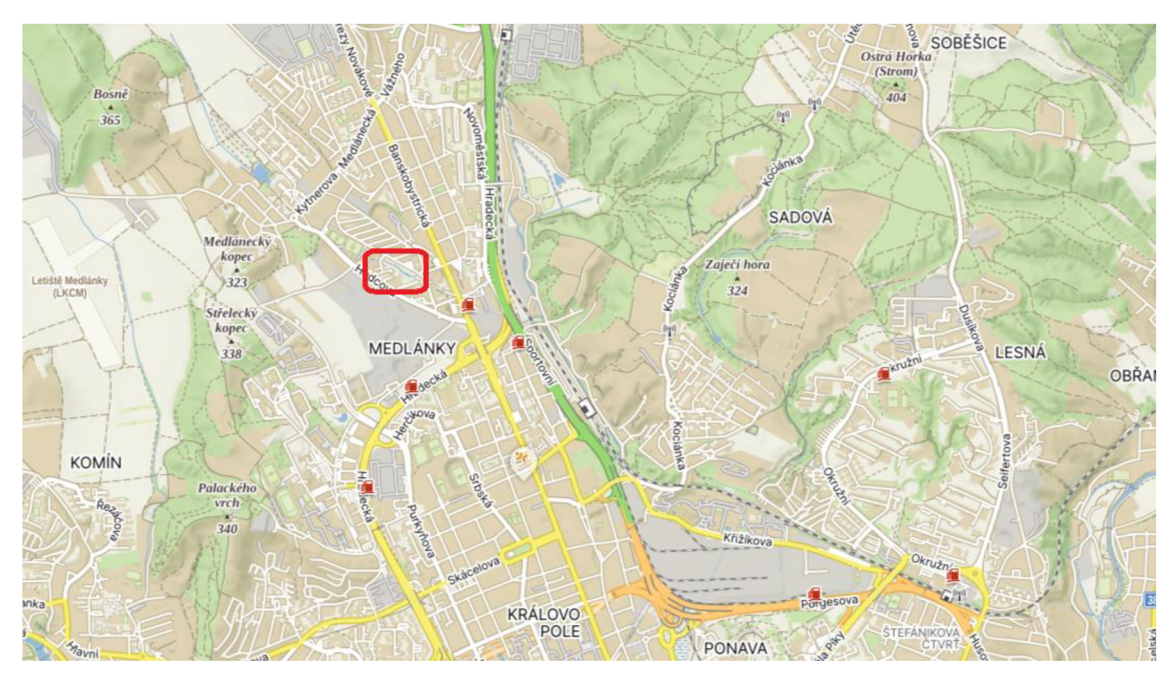

*Obrázek 1: Poloha SOS vesničky [zdroj podkladu: [mapy.cz\]](http://mapy.cz)* 

Před tvorbou nové mapy byla převzata účelová mapa z roku 2018. Úkolem této práce bylo aktualizovat tuto mapu ve stejném rozsahu. Na následujícím obrázku 2 můžete vidět vymezení lokality.

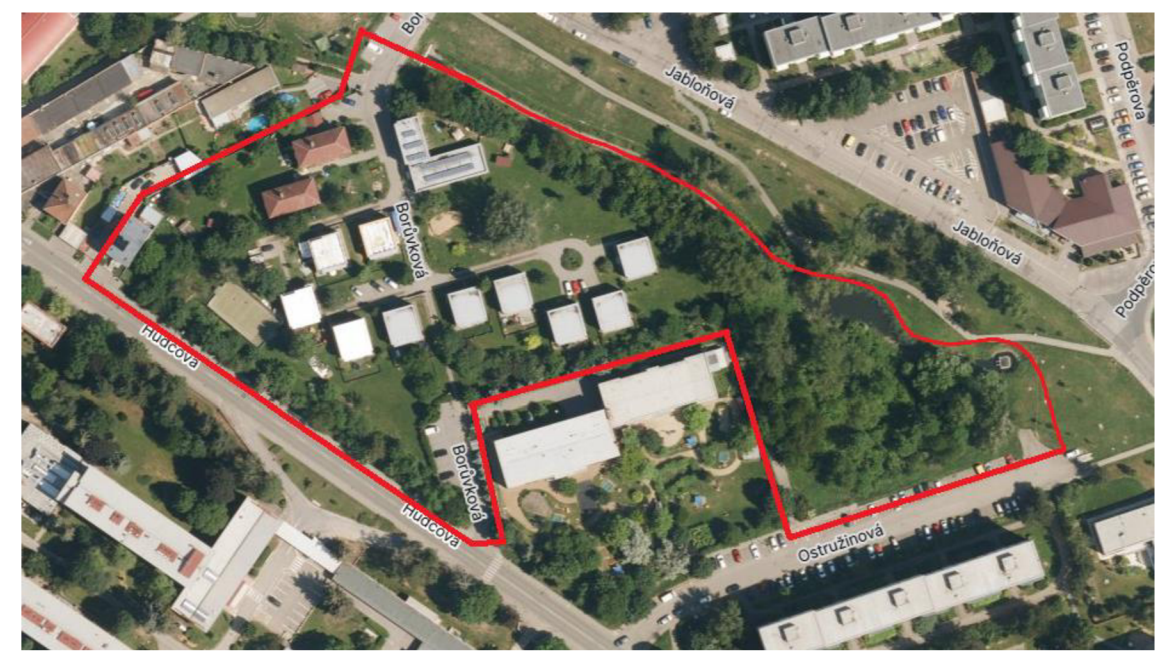

*Obrázek 2: Vymezení lokality [zdroj podkladu: [mapy.cz\]](http://mapy.cz)* 

Lokalita sestává z obytné části tvořené rodinnými domy, administrativní budovou a dětskými hřišti na západě a části přírodnějšího rázu na jihovýchodě, jejíž součástí je les a retenční nádrž, kterou zásobuje vodou medlánecký potok. Retenční nádrž poskytuje obyvatelům SOS vesničky prostor pro relaxaci a pozorování divokého ptactva, viz obrázek 3, navíc je pod názvem *Mokřad pod Hrázkou* součástí medlánecké naučné stezky. Jeden z dalších bodů této stezky je např. i *Medlánecký kopec,* který poskytuje krásné výhledy na Brno a okolí.

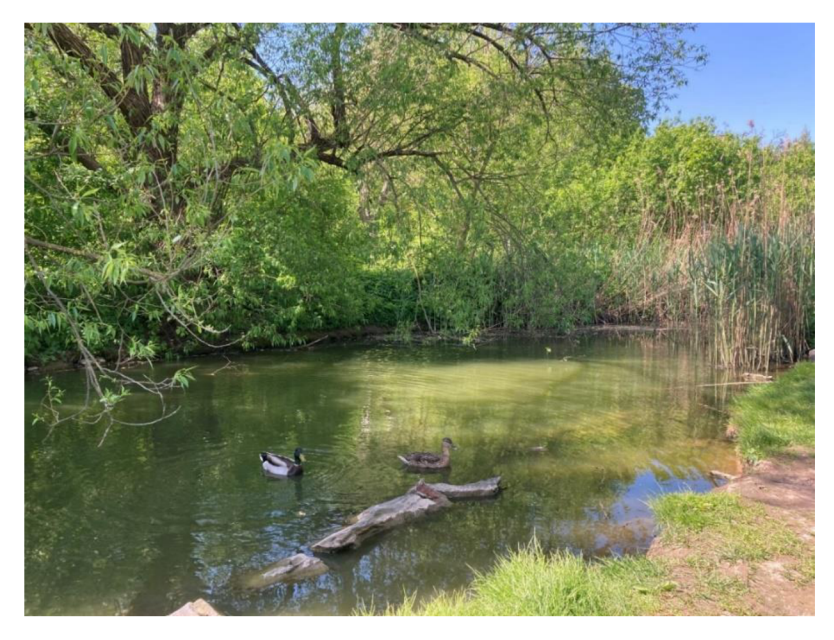

*Obrázek 3: Retenční nádrž* 

# **2 Aktualizace účelové mapy**

Tato část práce popisuje postup aktualizace účelové mapy od rekognoskace v terénu, přes tvorbu pomocné měřické sítě a měření změn v terénu až po výpočet nových bodů a grafické zpracování účelové mapy.

### **2.1 Rekognoskace v terénu**

Rekognoskace zpočátku probíhala spolu se správcem SOS vesničky, který popsal všechny důležité změny, které se zde od vydání účelové mapy v roce 2018 staly. O několik dní později se uskutečnil druhý, tentokrát samostatný, průzkum lokality. Situace v terénu byla pečlivě porovnávána s dosavadní účelovou mapou. Všechny změny, které se v areálu za posledních 6 let uskutečnily, byly zaznamenány pro potřeby následného zaměření. Takto byla postupně rekognoskována celá lokalita. Následující obrázek 4 znázorňuje hlavní vstup do SOS vesničky s novou informační tabulí.

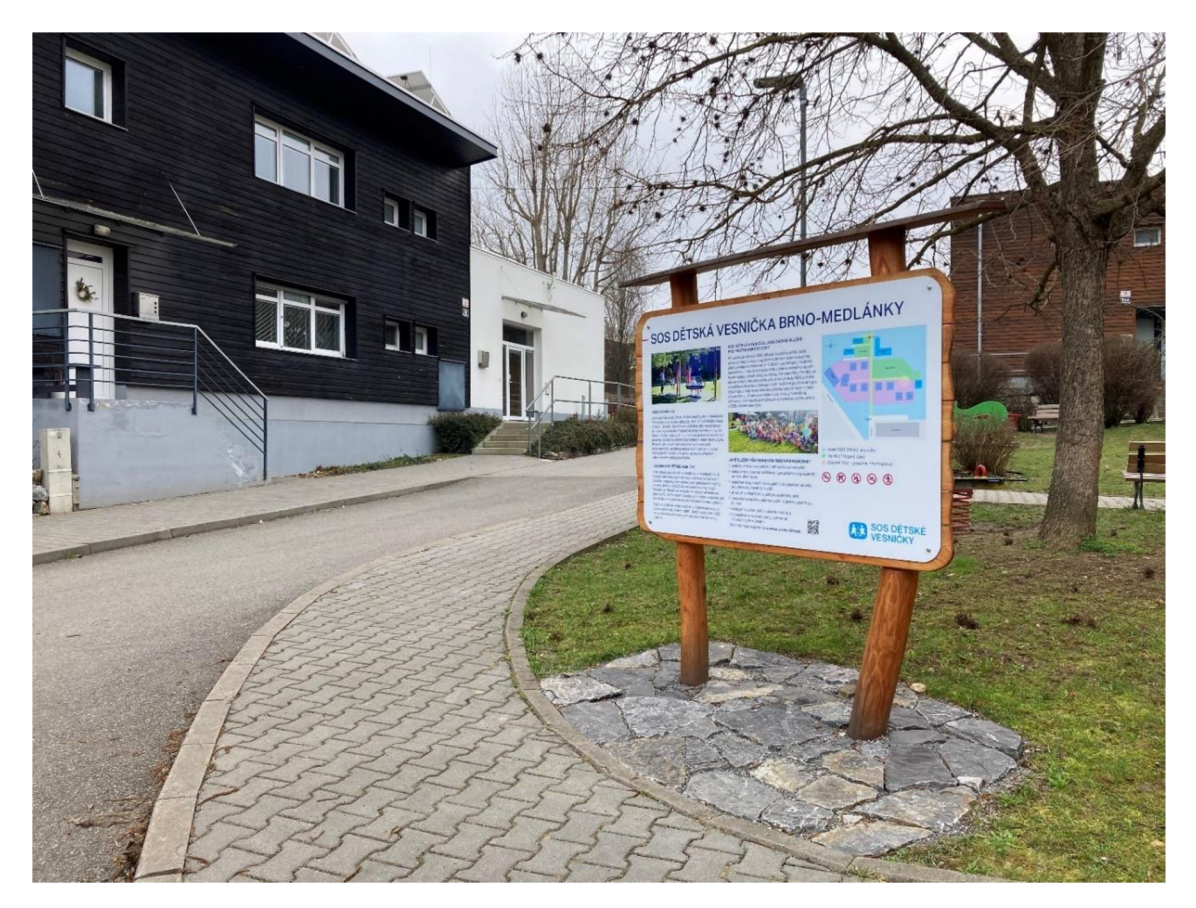

*Obrázek 4: Hlavní vstup do SOS Vesničky* 

Následně byly prozkoumány pomocné měřické body z účelové mapy z roku 2018. Byly nalezeny 4 body, které se daly použít pro měření. Bylo také zjištěno, že se v blízkosti lokality nachází bod podrobného polohového bodového pole 618.

# **2.2 Použité přístroje a vybavení**

Pro měření byly použily pomůcky vyhovující pro měření ve 3. třídě přesnosti dle normy ČSN 01 3410. [2] Všechno vybavení bylo zapůjčeno ze skladu Ústavu geodézie, Fakulty stavební, VUT v Brně:

- totální stanice Trimble M3-DR2" v. č. D036261,
- GNSS přijímač Trimble R4 v. č. 5329440578,
- hranol na výtyčce,
- stativ,  $\overline{a}$
- pásmo,
- svinovací metr.

Pro zaměření části pomocných měřických bodů a většiny podrobných bodů byla použita totální stanice Trimble M3-DR2". Tento přístroj je vybaven technologií bezhranolového měření, optickým centrovačem, nekonečnými jemnými ustanovkami a barevným dotykovým displejem. [3] Totální stanici můžete vidět na následujícím obrázku 5 a jeho vybrané parametry v tabulce 1.

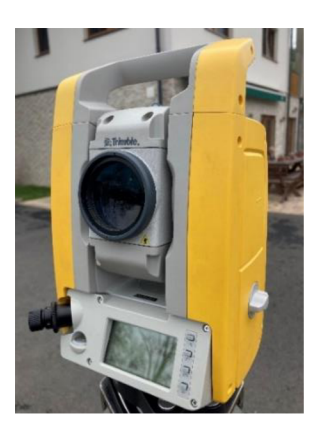

*Obrázek 5: Trimble M3* 

| Přesnost měření délek<br>s hranolem  | $\pm$ (2+2ppm $\cdot$ D) mm |
|--------------------------------------|-----------------------------|
| Přesnost měření délek<br>bez hranolu | $\pm$ (3+2ppm $\cdot$ D) mm |
| Přesnost měření úhlů                 | $2''/0.5$ mgon              |
| Zvětšení dalekohledu                 | $30\times$                  |
| Váha                                 | 4,0 kg                      |

*Tabulka 1: Vybrané technické parametry Trimble M3-DR2" [3]* 

### **2.2.2 GNSS aparatura**

Pro určení souřadnic bodů pomocné měřické sítě byla použita aparatura Trimble R4. Můžete ji vidět na obrázku 6 a její vybrané parametry v tabulce 2.

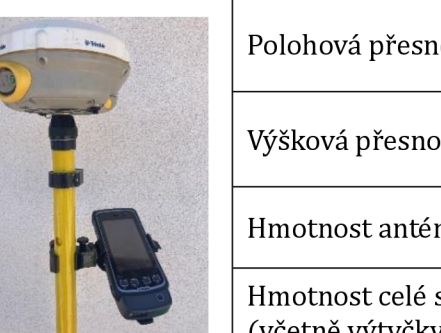

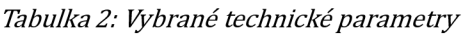

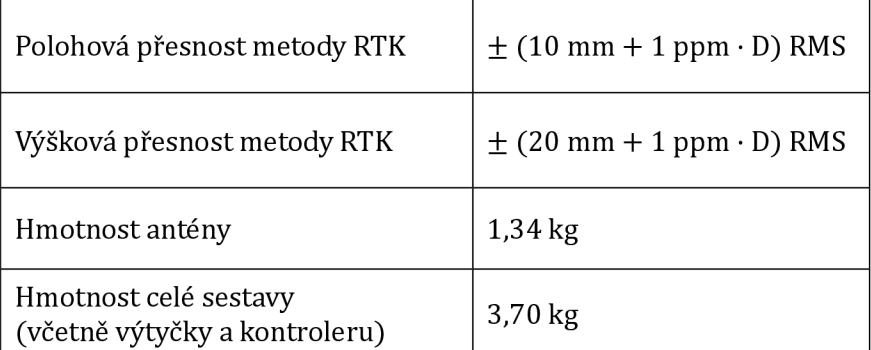

*Obrázek 6: Trimble R4* 

# **2.3 Měřické práce**

Měření bylo rozděleno na dvě části. První se uskutečnilo v květnu 2023 a probíhalo v samotné SOS vesničce. Druhá část měřických prací se věnovala zaměření vegetace v jihozápadní části lokality. Zde se měřilo až v lednu 2024, protože v prvním termínu bránil zaměření příliš hustý porost.

### **2.3.1 Pomocná měřická síť**

Pomocná měřická síť v SOS vesničce byla budována souběžně s podrobným měřením. Z původního měření byly převzaly čtyři body pomocné měřické sítě, z kterých bylo, metodou rajon, určeno dalších 6 bodů. Při měření metodou rajon byly dodrženy všechny technické požadavky měření uvedené ve vyhlášce, kterou se provádí zákon o zeměměřičství, č. 31/1995 Sb., příloze 10. [5] Bod 4037 byl dočasně stabilizován dřevěným kolíkem, ostatní body byly dočasně stabilizovány měřickými hřeby.

V oblasti lesa byla pomocná měřická síť realizována technologií GNSS metodou RTK (měřeno šest bodů). Technologie GNSS je založena na měření dálkoměrných signálů vysílaných družicemi obíhající Zemi. Součástí těchto signálů je navigační zpráva,

která obsahuje parametry drah družic a další informace o družicích, např. informaci o použitelnosti každé z nich. [6]

Metoda RTK (Real Time Kinematic) spočívá v tom, že se měří relativní metodou, která vyžaduje měření dvěma aparaturami. Jedna je umístěna na bodě o známých souřadnicích tzv. *base.* Tato aparatura kontinuálně měří a jí určené rozdíly se jako opravy zavádějí do druhé aparatury tzv. *roveru,* která se pohybuje po měřených bodech. Měření je počítáno v reálném čase, mezi base a rover musí být permanentní datové spojení realizované např. trvalým připojením na internet. [7]

Místo přijímače na známém bodě byla využita síť referenčních stanic CZEPOS, která obsahuje 28 permanentních stanic rovnoměrně rozmístěných po celém území České republiky. [8]

Při měření technologií GNSS byly dodrženy všechny technické požadavky dané vyhláškou č. 31/1995 Sb., příloha 9. [5] Do pomocné měřické sítě byl navíc zahrnut bod podrobného polohového bodového pole 618, nacházející se nedaleko lokality. Znázornění pomocné měřické sítě můžete vidět na následujícím obrázku.

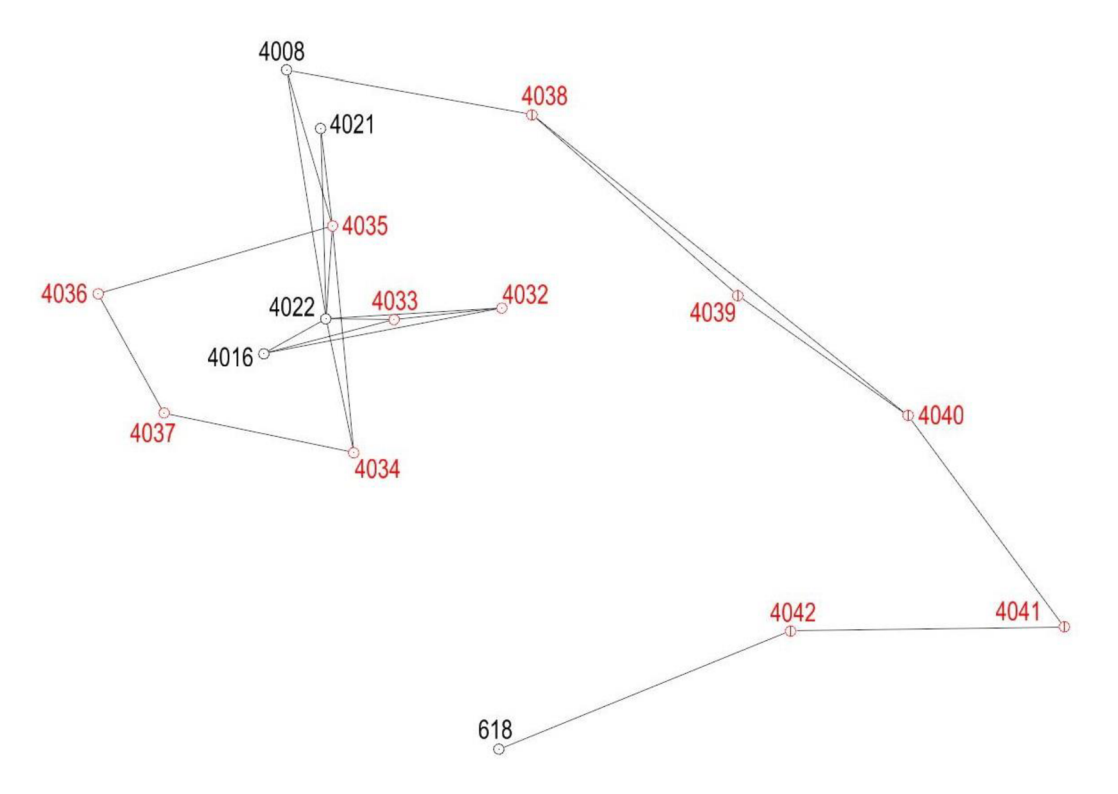

*Obrázek 7: Znázornění pomocné měřické sítě* 

### **2.3.2 Podrobné měření**

Podrobné body byly měřeny pomocí tachymetrie. To je metoda, kterou se současně určuje poloha i výška bodu. Souřadnice jednotlivých bodů jsou získávány měřením vodorovného úhlu, svislého úhlu a délky mezi stanoviskem a podrobným bodem. [9]

Totální stanice byla stavěna na bodech pomocné měřické sítě. Před měřením byla do přístroje zadána aktuální teplota a tlak pro fyzikální korekce měřené délky a po každém postavení byla zadána výška stroje. Před samotným podrobným měřením byly provedeny minimálně dvě orientace na body pomocné měřické sítě. V průběhu byly kontrolně zaměřovány jednoznačně identifikovatelné body pro kontrolu přesnosti vyhotovované mapy. Takto byla zaměřena celá lokalita.

Jako doplňující metoda byla použita ortogonální metoda, kde se podrobné body zaměřují pravoúhlými souřadnicemi (staničením a kolmicí) k měřické přímce. [10] Ortogonální metoda byla použita pro doměření objektů, u kterých bylo možné předpokládat jejich vzájemnou kolmost. Staničení a kolmice byly měřeny pásmem a svinovacím metrem.

Předmětem této práce bylo aktualizovat dřívější účelovou mapu, měřeny byly objekty, které na lokalitě přibyly za posledních šest let. Jednalo se o nové lavičky, ploty, zpevněné plochy, zábradlí, informační tabule, stromy, křoviny, zídky, parkoviště (viz obrázek 8) a další prvky polohopisu.

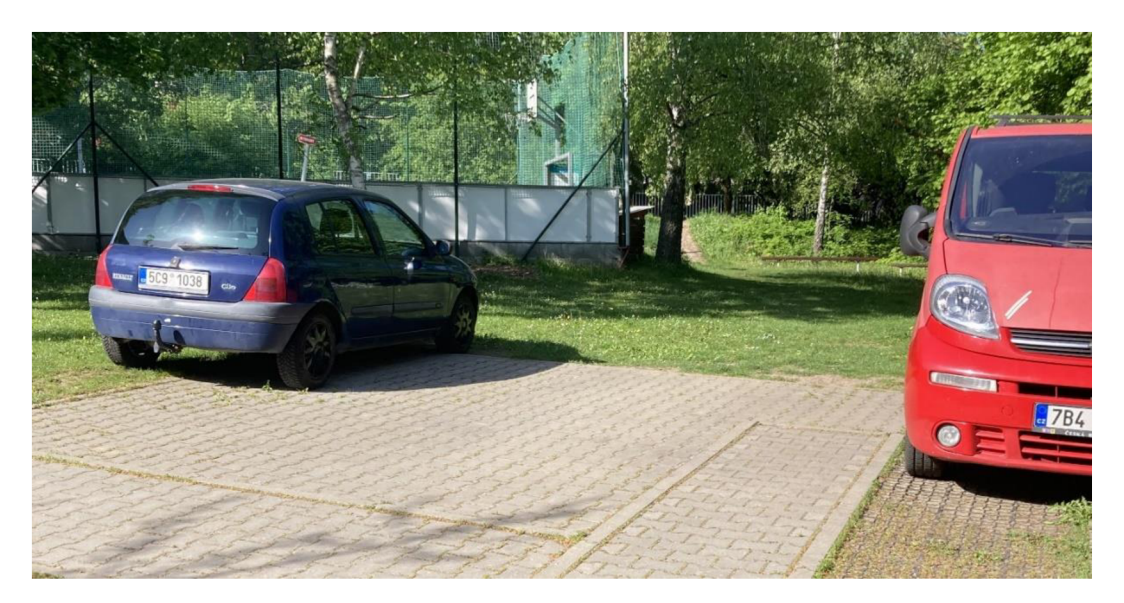

*Obrázek 8: Nové parkoviště* 

V jihozápadní části lokality, byly zaměřeny všechny stromy, neboť v původní účelové mapě měřeny nebyly Jelikož se zde vyskytuje z velké části náletový porost, byly pro lepší přehlednost v mapě zaměřeny pouze stromy s průměrem kmene větším než 30 cm. Tato podmínka neplatí v případě okrasných stromů vysázených městem, viz obrázek 9. Tyto byly zaměřeny i přes to, že neměly průměr větší než 30 cm. V mapě jsou označeny popisem okr.

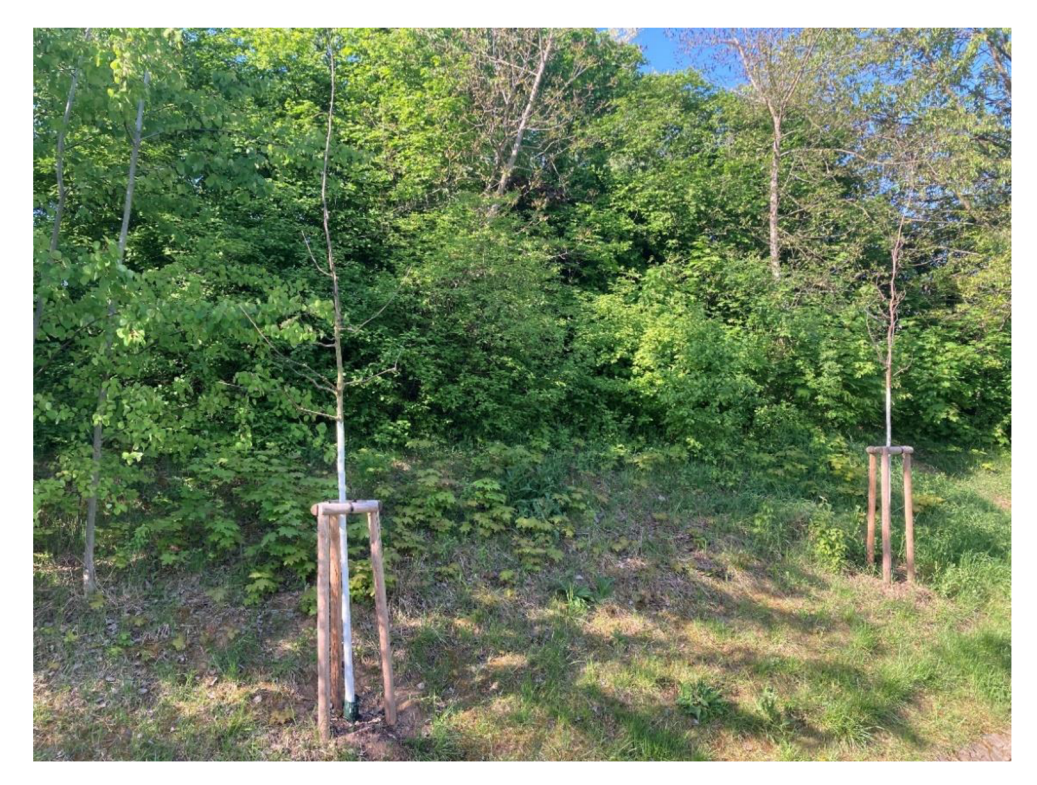

*Obrázek 9: Okrasné stromy* 

#### **2.3.3 Kontrolní měření**

Po dokončení podrobného měření bylo provedeno testování přesnosti za účelem, zda byla dodržena třída přesnosti 3. Polohová přesnost mapy byla ověřena kontrolním měřením délek přímých spojnic vybraných dvojic podrobných bodů a jejich porovnáním s délkami vypočtenými ze souřadnic [2]. Měřeny byly délky spojnic, jak mezi dvěma novými body, tak mezi jedním novým bodem a druhým bodem z převzaté účelové mapy. Celkově bylo zaměřeno 101 délekspojnic. Kontrolní měření proběhlo v dubnu 2024.

### **2.4 Výpočetní práce**

Po dokončení měřických prací následovaly výpočetní práce. Z přístrojů byla exportována naměřená data a z nich byly vypočteny souřadnice nových podrobných bodů.

#### **2.4.1 Výpočet souřadnic**

Nejprve byl proveden export dat z přístrojů. Z totální stanice byl exportován zápisník ve formátu MAPA2, který obsahoval měřené veličiny. Z GNSS kontroléru byl exportován protokol obsahující všechny náležitosti předepsané ve vyhlášce č. 31/1995 Sb., příloha 9. [5] Exportovány byly také joby z obou přístrojů.

Výpočet podrobných bodů proběhl v programu Groma v. 13. Před importem souřadnic bodů a naměřených dat bylo provedeno nastavení prostředí Gromy. Počet desetinných míst byl nastaven na tři pro souřadnice a výšky a na čtyři pro úhly. V záložce záznamník byl nastaven typ délek na šikmé. Díky tomuto nastavení se při importu naměřených dat převedou měřené šikmé délky na vodorovné. Také bylo nastaveno předčíslí bodů, které obsahuje číslo katastrálního území 611743 a číslo náčrtu 4, neboť v převzaté účelové mapě byla ostatní čísla náčrtu již použita.

Po nastavení prostředí Gromy byly importovány souřadnice bodů převzatých z původní účelové mapy, určených technologií GNSS a bodu podrobného polohového bodového pole 618. Poté byl nastaven měřítkový koeficient, kterým byly redukovány měřené délky o korekci z nadmořské výšky a kartografického zkreslení. Následně byl importován zápisník z měření. V zápisníku byly zpracovány měření ve dvou polohách a obousměrně měřené délky. Následoval výpočet bodů pomocné měřické sítě. Byl vytvořen nový zápisník, do kterého byly zkopírovány stanoviska, směry a délky na body pomocné měřické sítě. Poté byl funkcí polární metoda proveden výpočet pomocných bodů.

Následně byly funkcí polární metoda dávkou vypočteny souřadnice podrobných bodů, viz obrázek 10. Při výpočtu byly kontrolovány odchylky ve směrech a délkách na orientacích. Dále byly kontrolovány souřadnice identických bodů. Souřadnice identických bodů se nesmí lišit o více než čtvrtinu mezní hodnoty střední souřadnicové chyby, pro třídu přesnosti 3 je to 3,5 cm. [11] Na závěr byly vypočítány body měřené ortogonální metodou.

| $\mathbf{a}$ | <b>GROMA.ini</b><br>v   }                                            | $=$ Předčíslí: |                 | v           | Kód kvality:<br>÷ |              | : Měřítko:                                    | 0.999862138738                                                        | v<br>$\left\langle \frac{1}{2}\right\rangle$<br>÷ Na |
|--------------|----------------------------------------------------------------------|----------------|-----------------|-------------|-------------------|--------------|-----------------------------------------------|-----------------------------------------------------------------------|------------------------------------------------------|
|              |                                                                      |                |                 |             |                   |              |                                               |                                                                       |                                                      |
|              | PB.mes.mes: Měření                                                   |                |                 |             | 回<br>$\Box$       | $\Sigma$     | Y Polární metoda dáv                          |                                                                       | п<br>×                                               |
|              | Předč.                                                               | Číslo          | Hz              | z           | Vod.délka         |              | Soubory:                                      |                                                                       |                                                      |
|              | $\Box$                                                               | 4032<br>4033   | 0.0000          | 100.4287    | 31.065            |              | Vstup:                                        | ha_27.4\uzitecne_veci\PB.mes.mes                                      |                                                      |
|              |                                                                      | 4022           | 4.5558          | 100.2350    | 50.341            |              |                                               | Výstup: Wuzitecne_veci\souradnice_PB.crd                              |                                                      |
|              |                                                                      | 4016           | 397.7435        | 98.6984     | 68.628            |              |                                               |                                                                       |                                                      |
|              |                                                                      | 1              | 215.0587        | 97.8743     | 24.926            |              | Volby:                                        |                                                                       |                                                      |
|              |                                                                      | 2              | 214.2430        | 97.7615     | 24.174            |              |                                               | Použít pouze označené hodnoty<br>Po výpočtu označit nepoužité hodnoty |                                                      |
|              |                                                                      | 3              | 211.8846        | 97.9181     | 24 044            |              | $\overline{\mathsf{v}}$<br>Editovat orientace |                                                                       |                                                      |
|              |                                                                      | 4              | 213 1643        | 99.9273     | 20.932            |              | ◡                                             | Počítat volná stanoviska v dávce                                      |                                                      |
|              |                                                                      | 5              | 215.5273        | 99.9403     | 21.129            |              |                                               |                                                                       |                                                      |
|              |                                                                      | 6              | 242.3879        | 99.4281     | 16.578            |              | Okamžitý stav výpočtu:                        |                                                                       |                                                      |
|              |                                                                      | 7              | 246.9841        | 99.4292     | 17.618            |              | Stanovisko: 4032                              |                                                                       |                                                      |
|              | Di Orientace osnovy směrů - [12]<br>Π<br>x                           |                |                 |             |                   | 29<br>Bod:   |                                               |                                                                       |                                                      |
|              |                                                                      |                |                 |             |                   |              | Metoda:                                       | Polární metoda                                                        |                                                      |
|              | Stanovisko:                                                          |                |                 |             | $\vee$            | Nový výpočet |                                               | Protokol   Výpočet                                                    |                                                      |
|              | Předč.:<br>γ.<br>599 640.118                                         |                |                 |             |                   |              |                                               |                                                                       |                                                      |
|              | Číslo:<br>1 155 780.717<br>4033<br>X.                                |                |                 |             |                   |              |                                               |                                                                       |                                                      |
|              | 245,836<br>Kvalita:<br>$\kappa_{\rm e}$<br>Výška stroje: 1.671<br>Z: |                |                 |             |                   |              |                                               | $\Sigma$<br>回<br>$\Box$                                               |                                                      |
|              | Orientace:                                                           |                |                 |             |                   | Číslo        | Y<br>599 664.293                              | x<br>1 155 726.700                                                    | z<br>243.215                                         |
|              | V or.<br>Bod                                                         |                | V délky V přev. | Předč.:     |                   | 4021<br>4008 | 599 670 766                                   | 1 155 709 758                                                         | 242-859                                              |
|              | $\checkmark$<br>4032<br>$-0.0018$                                    | $-0.000$       | $-0.002$        |             | Číslo:            | 4022         | 599 659 600                                   | 1 155 780 480                                                         | 245.870                                              |
|              | ↵<br>4022<br>0.0009                                                  | 0.000          | 0.006           | Směn.       |                   | 4016         | 599 676.650                                   | 1 155 789,600                                                         | 247.470                                              |
|              | $\overline{\mathsf{v}}$<br>4016<br>0.0009                            | $-0.007$       | 0.017           | Vod. délka: |                   | 4038         | 599 600 897                                   | 1 155 722.415                                                         | 240 839                                              |
|              | $-0.0002$<br>12.                                                     | $-0.007$       | $-0.001$        | Y:          |                   | 4039         | 599 542 276                                   | 1 155 773 884                                                         | 240.461                                              |
|              | 13<br>0.0094                                                         | $-0.007$       | $-0.001$        |             |                   | 4040         | 599 493.720                                   | 1 155 807.986                                                         | 239,887                                              |
|              | 11<br>0.0113                                                         | $-0.002$       | 0.018           | X:          | Φ                 | 4041         | 599 449 211                                   | 1 155 868 160                                                         | 242.983                                              |
|              |                                                                      |                |                 | z.          |                   | 4042         | 599 527.198                                   | 1 155 869 395                                                         | 246.010                                              |
|              |                                                                      |                |                 |             | Kvalita:<br>w     | 4033         | 599 640.118                                   | 1 155 780 717                                                         | 245.836                                              |
|              |                                                                      |                |                 |             |                   | 4032<br>4034 | 599 609 523<br>599 651 660                    | 1 155 775 335<br>1 155 818.607                                        | 245 976<br>248.973                                   |
|              | Přidat<br>Odebrat                                                    |                |                 |             |                   | 4035         | 599 661.455                                   | 1 155 755 055                                                         | 244.700                                              |
|              |                                                                      |                |                 |             |                   |              | Die globálního nastave v                      | Ukládat do: XY                                                        |                                                      |
|              |                                                                      |                |                 |             | Ok                |              |                                               |                                                                       |                                                      |

*Obrázek 10: Funkce polární metoda dávkou v prostředí programu Groma* 

#### **2.4.2 Testování přesnosti**

Ověření přesnosti účelové mapy z roku 2018 bylo zajištěno nezávislým měřením, testování probíhalo pro 3. třídu přesnosti. Aby si mapa mohla tuto třidu přesnosti ponechat i po její aktualizaci, bylo potřeba ověřit přesnost nově zaměřených prvků. [12]

Přesnost výsledků údržby mapy se stanoví pomocí charakteristik přesnosti a kritérií přesnosti. Dosažení stanovené přesnosti mapy se ověřuje testováním výsledků tvorby a údržby mapy vzhledem k daným kritériím. Vzhledem k tomu, že rozsah aktualizace mapy nebyl natolik významný aby bylo opodstatněné provádět nezávislé kontrolní zaměření, byla polohová přesnost určení souřadnic podrobných bodů ověřena kontrolním měřením délek přímých spojnic podrobných bodů a jejich porovnáním s délkami vypočtenými ze souřadnic. Výšková přesnost mapy byla ověřena na základě měření jednoznačně identifikovatelných bodů v průběhu podrobného měření. [2]

Charakteristikou relativní přesnosti určení souřadnic X, Y dvojice podrobných bodů je základní směrodatná odchylka  $\sigma_d$  délky d přímé spojnice bodů této dvojice, vypočtené z jejich souřadnic. Souřadnice podrobných bodů musí být určeny tak, aby

$$
u_d = 1.5 \cdot \frac{d+12}{d+20} \cdot u_{XY} \quad m
$$

kde je

*d* délka přímé spojnice bodů

*UXY* kritérium přesnosti (pro 3. třídu přesnosti *UXY=* 0,14 m).

K ověření délek přímých spojnic podrobných bodů se určí rozdíly délek

$$
\Delta d = d_m - d_k
$$

kde je

dm délka spojnice vypočtená z výsledných souřadnic

dk délka spojnice určená z přímého měření.

Přesnost se pokládá za vyhovující, když absolutní hodnoty všech rozdílů délek vyhovují kritériu

$$
|\Delta d| \le 2 \cdot u_d \, \text{m}
$$

a zároveň kritérium

$$
|\Delta d| \le u_d \quad m
$$

je splněno pro 60 % a více testovaných délek d. [2]

Celkově bylo zaměřeno 101 přímých spojnic podrobných bodů. Absolutní hodnoty všech rozdílů délek vyhovují stanoveným kritériím pro 3. třídu přesnosti. Níže uvedená tabulka zobrazuje výsledky testování polohové přesnosti.

|             | $ \Delta d  \leq 2 u_d$ m | $ \Delta d  \leq u_d$ m |
|-------------|---------------------------|-------------------------|
| Musí splnit | 100 %                     | 60%                     |
| splňuje     | 100 %                     | 95 %                    |

*Tabulka 3: Výsledky testování polohové přesnosti mapy* 

# **2.5 Grafické zpracování**

Aktualizace účelové mapy probíhala v programu MicroStation CONNECT Edition. Byl založen nový výkres ve formátu .dgn, se zakládacím výkresem MultiScale.dgn. Do výkresu byla importována dosavadní účelová mapa. Od doby původního zpracování převzaté mapy (2018) byl změněn předpis, který se na Ústavu geodézie používá z důvodu jednotného zpracování účelových map. Proto byly v rámci aktualizace zadané mapy aktualizovány rovněž atributy stávajících prvků, aby odpovídaly aktuální směrnici.

### **2.5.1 Převod mapy do prostředí MultiScale**

Následoval převod všech prvků mapy na anotační. Účelová mapa s anotačními prvky umožňuje jednoduchou změnu měřítka, např. pro účely tisku různých výřezů mapy. Převzatá účelová mapa používala knihovnu druhů čar a knihovnu buněk pro měřítko 1:1000. Mapa je ovšem v měřítku 1:500, z toho důvodu musel být v mapě u všech čar a buněk nastaven poměr zvětšení na 0.5.

Pro převod na anotační prvky byla importována nová knihovna čar a buněk. Následně byly všechny buňky postupně hromadně nahrazovány buňkami z nové knihovny pomocí funkce *Nahradit buňky,* viz obrázek 11. Pro převod čar bylo třeba zvolit druh čáry z nové knihovny čar a změnit nastavení měřítka čáry z 0.5 na 1. Ve vlastnostech textů bylo změněno nastavení *Je poznámka* na ano a byla změněna velikost písma, řez písma a kurzíva dle atributové tabulky, viz obrázek 12.

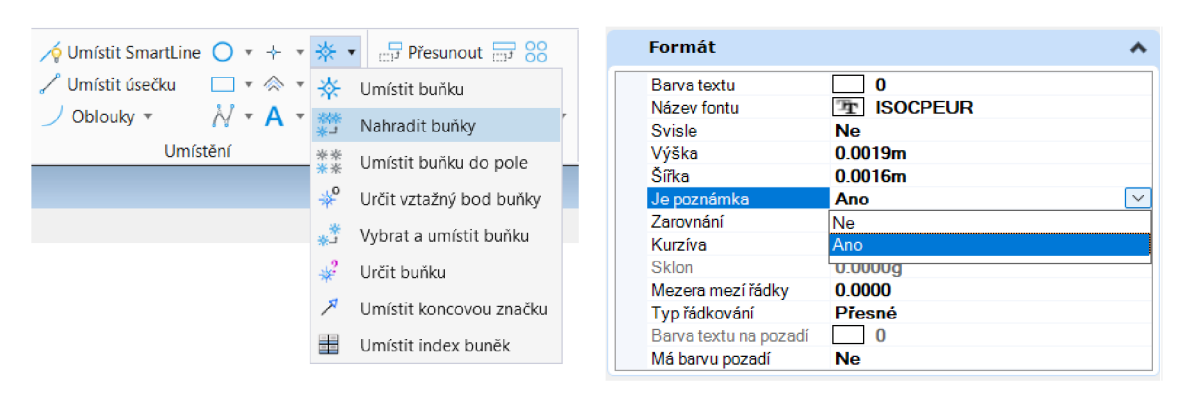

*Obrázek 11: Funkce nahradit buňky Obrázek 12: Nastavení textu* 

#### **2.5.2 Aktualizace účelové mapy**

V rámci aktualizace byly z mapy odstraněny všechny prvky, které už v terénu nejsou. Jednalo se o některé stromy, houpačky, lavičky, jednu betonovou plochu a stůl. Poté byly do výkresu pomocí nadstavby Groma naimportovány nové pomocné a podrobné body, jejich čísla a výšky. Následně byly nakresleny nové prvky. Přehled nových prvků můžete vidět na obrázku 13. Nově zaměřené objekty jsou na obrázku zvýrazněny červenou barvou.

Vzhledem k tomu, že se od vydání dosavadní účelové mapy vůbec nezměnil reliéf lokality, byly kompletně převzaty vrstevnice, terénní hrany a technické šrafy. Některé šrafy byly posunuty, aby nedocházelo k překryvu se značkami nových stromů. Doplněny byly výškové kóty u nových objektů.

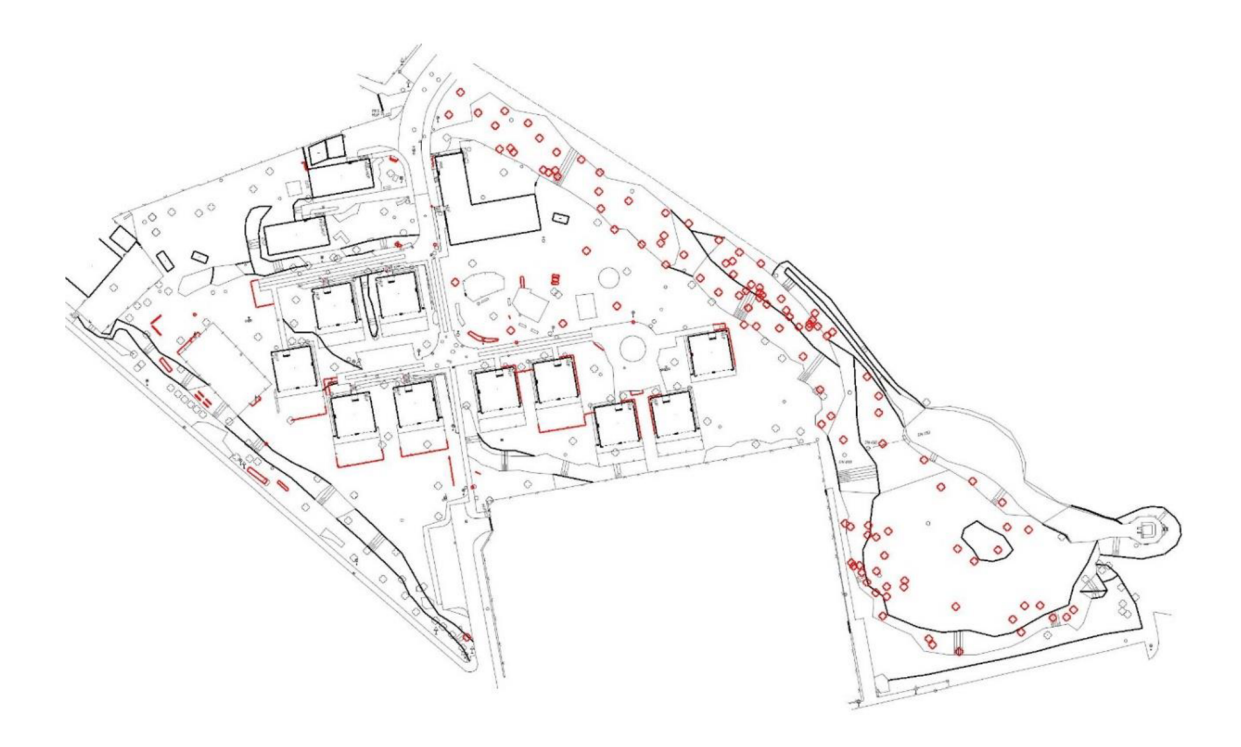

#### *Obrázek 13: Přehled nových prvků v mapě*

Do mapy byla importována aktuální katastrální mapa stažená z webu ČÚZK: [services.cuzk.cz/dgn/ku.](http://services.cuzk.cz/dgn/ku) Byl také zakreslen průběh inženýrských sítí poskytnutý zadavatelem, panem správcem SOS vesničky. Některé popisy v mapě byly posunuty tak, aby se s inženýrskými sítěmi nepřekrývaly.

Po dokončení grafického zpracování byly vytvořeny tři archy pro tisk. Jeden s účelovou mapou s vyjádřením prvků výškopisu v souladu s normou ČSN 01 3411 [13] viz příloha 8.1, druhý s přidaným obsahem katastrální mapy viz příloha 8.2 a třetí s přidanými inženýrskými sítěmi viz příloha 8.3. Pro lepší přehlednost a čitelnost výkresů byly v tiskovém archu se znázorněním katastrální mapy vypnuly vrstvy s pomocnými body a výškami podrobných bodů. V tiskovém archu s inženýrskými sítěmi byly navíc vypnuty i vrstevnice.

#### **2.5.3 Tvorba výstupu mapy do formátu pdf**

Následně proběhl tisk map do formátu pdf. Na žádost zadavatele byly mapy vyexportovány do pdf umožňující vypínání a zapínání vrstev. Pro zpřístupnění této funkce bylo aktualizováno nastavení ovladače tiskárny V tiskovém okně byla zvolena tiskárna pdf.pltcfg a v záložce *Souborbyla* zvolena funkce *Editovat ovladač tisku.* Po otevření okna byla v záložce *Vlastnosti* a v panelu *Vlastnosti ovladače*  zapnuta funkce *Volitelný obsah,* viz obrázek 14. Poté bylo nové nastavení ovladače tiskárny uloženo *Soubor → Uložit jako*. Pro tisk pak bylo vybráno toto nové nastavení. Pro zobrazení souboru pdf s vypínatelnými vrstvami je potřeba jej prohlížet přes program Adobe Acrobat Reader nebo jiný software umožňující tuto funkci.

| A pdf.pltcfg - Konfigurace ovladače tisku |                                                                                                    |                                                                                           |                         |                                                                                             |                        |                                   | $\times$     |           |  |
|-------------------------------------------|----------------------------------------------------------------------------------------------------|-------------------------------------------------------------------------------------------|-------------------------|---------------------------------------------------------------------------------------------|------------------------|-----------------------------------|--------------|-----------|--|
| Soubor                                    |                                                                                                    |                                                                                           |                         |                                                                                             |                        |                                   |              |           |  |
|                                           |                                                                                                    | Základní Vlastnosti Velikost papíru Mapa barev Mapy tlouštěk Typy čar Mapy fontů Programy |                         |                                                                                             |                        |                                   |              |           |  |
|                                           | Obecné                                                                                                    |                                                                                           |                         |                                                                                             |                        |                                   |              | $\lambda$ |  |
|                                           | Automaticky na střed<br>Automaticky otevřít tiskový soubor po vytvoření<br>Implicitní barevný režim<br>Implicitní víčko linie<br>Implicitní spoj linie<br>Implicitní výstupní režim<br>Implic. tisk do 3D<br>Implicitní tabulka per<br>Název implicitního skript soubor<br>Název tiskového stylu |                                                                                           |                         | Ano<br><b>Ne</b><br><b>Barevná</b><br>Ploché<br>Oblina<br><b>Bez nastavení</b><br><b>Ne</b> |                        |                                   |              |           |  |
|                                           | Vlastnosti ovladače                                                                                                    |                                                                                           |                         |                                                                                             |                        |                                   |              | ۸         |  |
|                                           | PDF verze<br><b>PDF Standardní</b><br>Přesnost                                                                                                    |                                                                                           |                         |                                                                                             |                        | PDF 1.7 (Acrobat 8 a novější)     |              |           |  |
|                                           |                                                                                                    |                                                                                           |                         | <b>Standardní</b>                                                                           |                        |                                   |              |           |  |
| Záložkv                                   |                                                                                                    |                                                                                           |                         | Zap                                                                                         |                        |                                   |              |           |  |
|                                           | Hierarchie záložek<br>Propojení                                                                                                    |                                                                                           |                         | Zap                                                                                         |                        |                                   |              |           |  |
|                                           |                                                                                                    |                                                                                           |                         | <b>Vyp</b>                                                                                  |                        |                                   |              |           |  |
|                                           | Volitelný obsah<br>Tisknout volitelný obsah                                                                                                    |                                                                                           | Zap                     |                                                                                             |                        |                                   | $\checkmark$ |           |  |
|                                           |                                                                                                    |                                                                                           | Jak je vidět            |                                                                                             |                        |                                   |              |           |  |
| Měření                                    |                                                                                                    |                                                                                           |                         | Zap                                                                                         |                        |                                   |              |           |  |
|                                           | Georeference                                                                                                    |                                                                                           |                         | Zap                                                                                         |                        |                                   |              |           |  |
|                                           | Povolit hledání textu<br>Popis modelu<br><b>Vrstvy</b>                                                                                                    |                                                                                           |                         | Zap                                                                                         |                        |                                   |              |           |  |
|                                           |                                                                                                    |                                                                                           |                         |                                                                                             |                        |                                   |              |           |  |
|                                           |                                                                                                    |                                                                                           |                         |                                                                                             | Název zobrazení vrstev |                                   |              |           |  |
| Povolit změny                             |                                                                                                    |                                                                                           | Povolit neomezené změny |                                                                                             |                        |                                   |              |           |  |
|                                           | Povolit tisk                                                                                                    |                                                                                           |                         |                                                                                             |                        | Povolit tisk ve vysokém rozlišení |              |           |  |

*Obrázek 14: Konfigurace ovladače tisku* 

# **3 Zpracování účelové mapy v GIS**

Tato část práce stručně popisuje pojem geografické informační systémy (GIS) a program QGIS. Dále se zabývá importem účelové mapy do systému QGIS, převodem prvků mapy na formát shapefile, atributy prvků a tvorbou mapy v programu QGIS.

### **3.1 Geografické informační systémy (GIS)**

Druhá část této práce byla zpracována v geografickém informačním systému QGIS. Pro geografické informační systémy zatím není žádná plošně uznávaná definice. Dle docenta Aleše Rudy je GIS *organizovaný, počítačově založený systém hardwaru, softwaru a geografických informací určený ke vstupu, správě, analytickému zpracování a prezentaci dat s důrazem na jejich prostorové analýzy a vyvinutý pro potřeby popisu, analýzy, simulace a modelování okolního světa s cílem získat potřebné informace pro racionální správu a využívání tohoto světa.* [14]

GIS nelze jednoduše zařadit mezi ostatní počítačové systémy. Je to samostatný systém, který z ostatních čerpá. Využívá prvky počítačové kartografie, CAD systémů, databázových systémů a dálkového průzkumu země, viz obrázek 15.

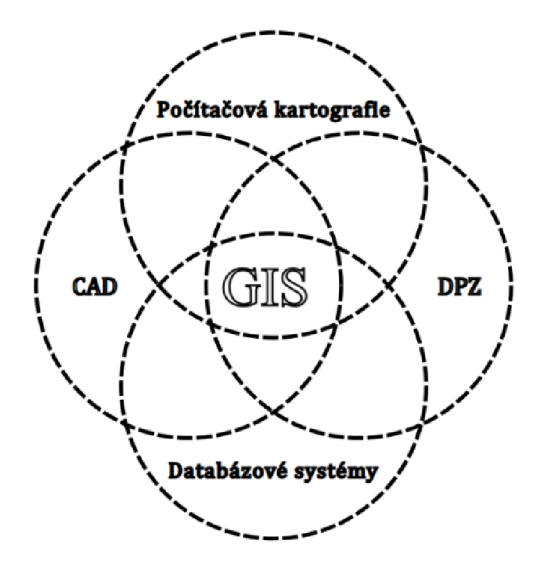

*Obrázek15: GIS a jeho vztahy k jiným počítačovým systémům* 

V prostředí GIS představují reprezentaci reálného světa digitální data, pomocí nichž se vytváří takzvaný model reality. Součástí reálného světa, který je pro potřeby GIS zjednodušován, jsou prostorové objekty. Pro potřeby geometrického modelování prostorových objektů v GIS se používají objekty bodové, liniové a polygonové.

Tyto objekty mají své vlastnosti (atributy), pomocí kterých jsou u objektů uvedeny bližší informace. [14]

# **3.2 Program QGIS**

Software QGIS je open source geografický informační systém. To znamená, že je možné používat jej bezplatně. Dále open source umožňuje přístup ke zdrojovému kódu, díky čemuž je možné kód upravovat, vylepšovat a opravovat chyby. Program QGIS je součástí OSGeo (Open Source Geospatial Foundation) - nadace, která si klade za cíl podporovat vývoj otevřených geoprostorových technologií. [15]

QGIS poskytuje širokou nabídku základních a vektorových funkcí. Kromě prohlížení a editace rastrových a vektorových dat disponuje celou řadou geoinformačních nástrojů, včetně možnosti napojení na databázové systémy. Řadí se mezi nejpoužívanější open source software, mimo jiné díky široké nabídce volně dostupných návodů. Ty jsou dostupné z různých internetových zdrojů. Výhodou QGIS je možnost implementace dodatečných funkcí do programu pomocí zásuvných modelů (tzv. pluginů). Pluginy mohou být programovány v jazyce Python nebo C++. [15]

Tento program byl zvolen, protože je možné používat ho zadarmo, což správci SOS vesničky umožňuje jeho provozování na vlastním počítači, a rovněž pro jeho funkci umožňující převod dat z technických výkresů ve formátu DXF. Hotová účelová mapa byla importována do programu QGIS a její prvky polohopisu byly převedeny na formát shapefile, viz obrázek 16.

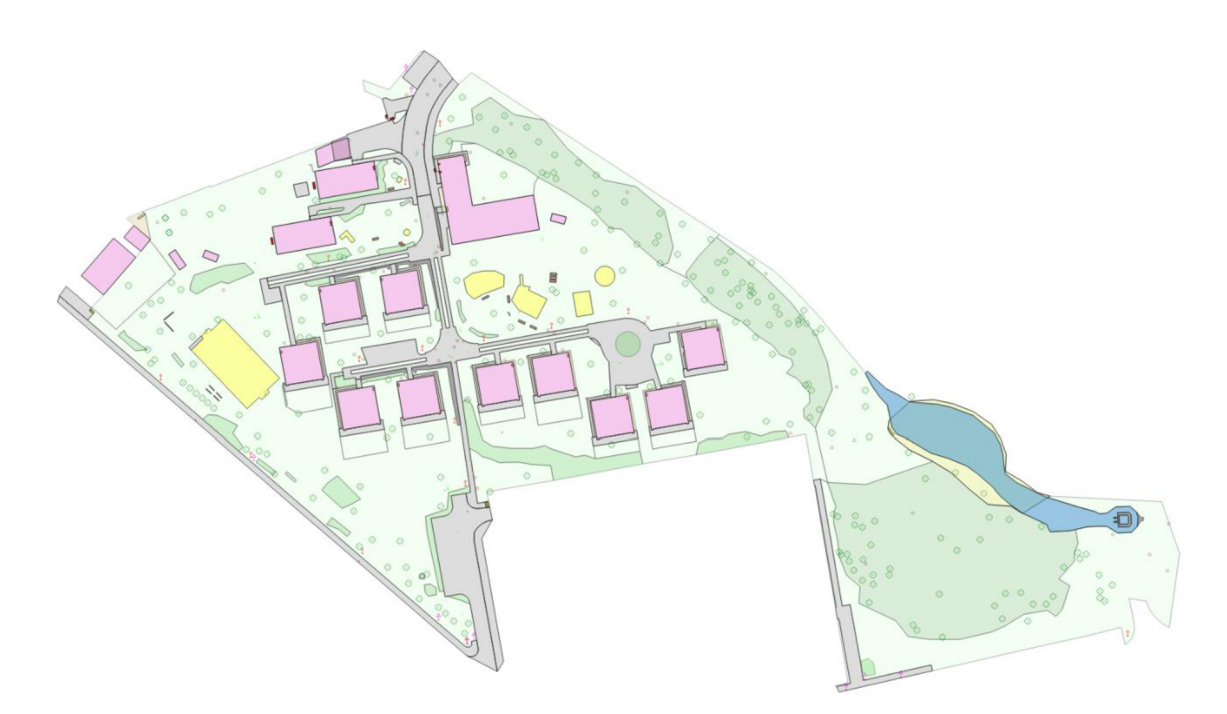

*Obrázek 16: Prvky polohopisu převedené do prostředí QGIS* 

# **3.3 Import účelové mapy do programu QGIS**

Pro převod byla mapa z MicroStationu uložena ve formátu DXF. V programu QGIS byl založen nový projekt a do něj importovány vrstvy z účelové mapy. Funkce pro import vrstev se nachází pod záložkou *Projekt -> Importovat/Exportovat -> Importovat vrstvyz DWG/DXF.* Po zvolení této funkce vytvoříme nový cílový balíček, do kterého budou importované vrstvy uloženy. Dále zvolíme souřadnicový referenční systém, v tomto projektu byl nastaven S-JTSK / Krovak East North s ID 5514. Jako zdrojový výkres navolíme náš exportovaný výkres ve formátu DXF. Po zvolení zdrojového výkresu se nám zobrazí všechny vrstvy, které se ve výkresu nacházejí. Následně pojmenujeme skupinu vrstev a vybereme vrstvy, které chceme importovat, viz obrázek 17.

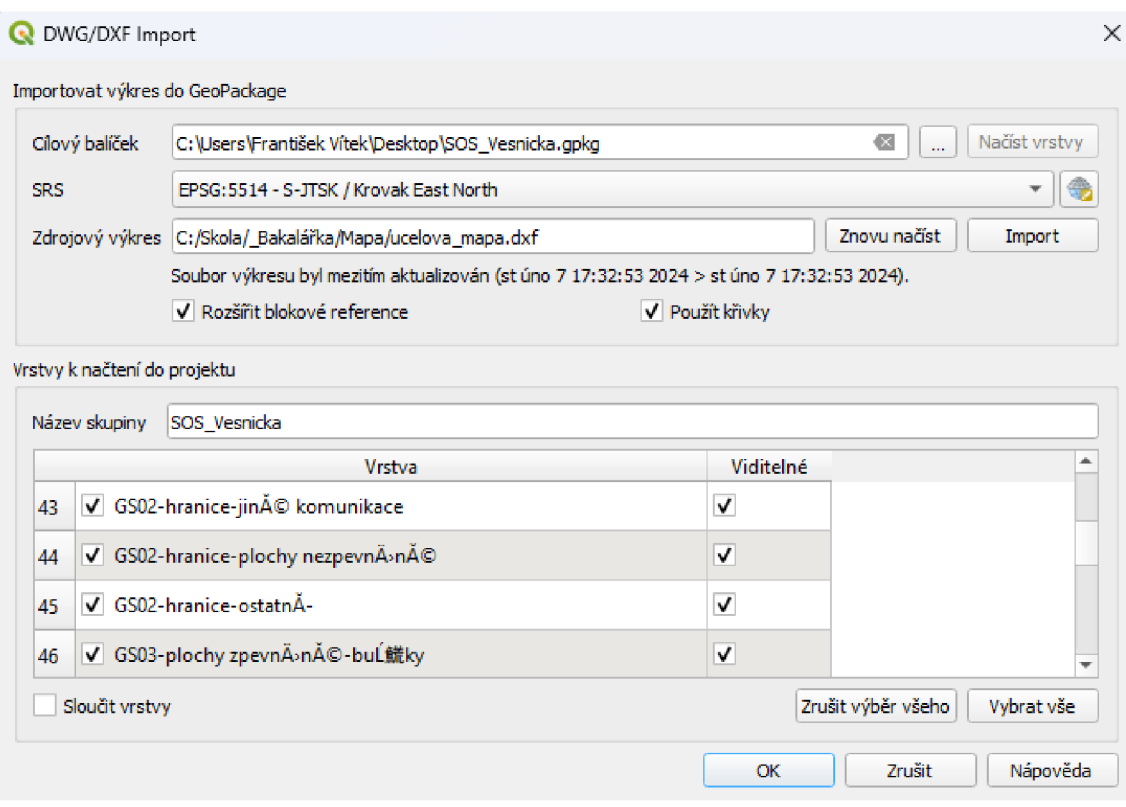

*Obrázek 17: Funkce importu vrstev v programu QGIS* 

Program z vrstev automaticky vytvoří skupiny vrstev, a do nich vrstvy rozdělí dle typu objektu na bodové, liniové, polygonové a textové.

Při importu program QGIS neumožňuje převést česká diakritická znaménka. Písmena s diakritickými znaménky nahrazuje znaky s příslušným kódem v jiné znakové sadě, viz obrázek 18.

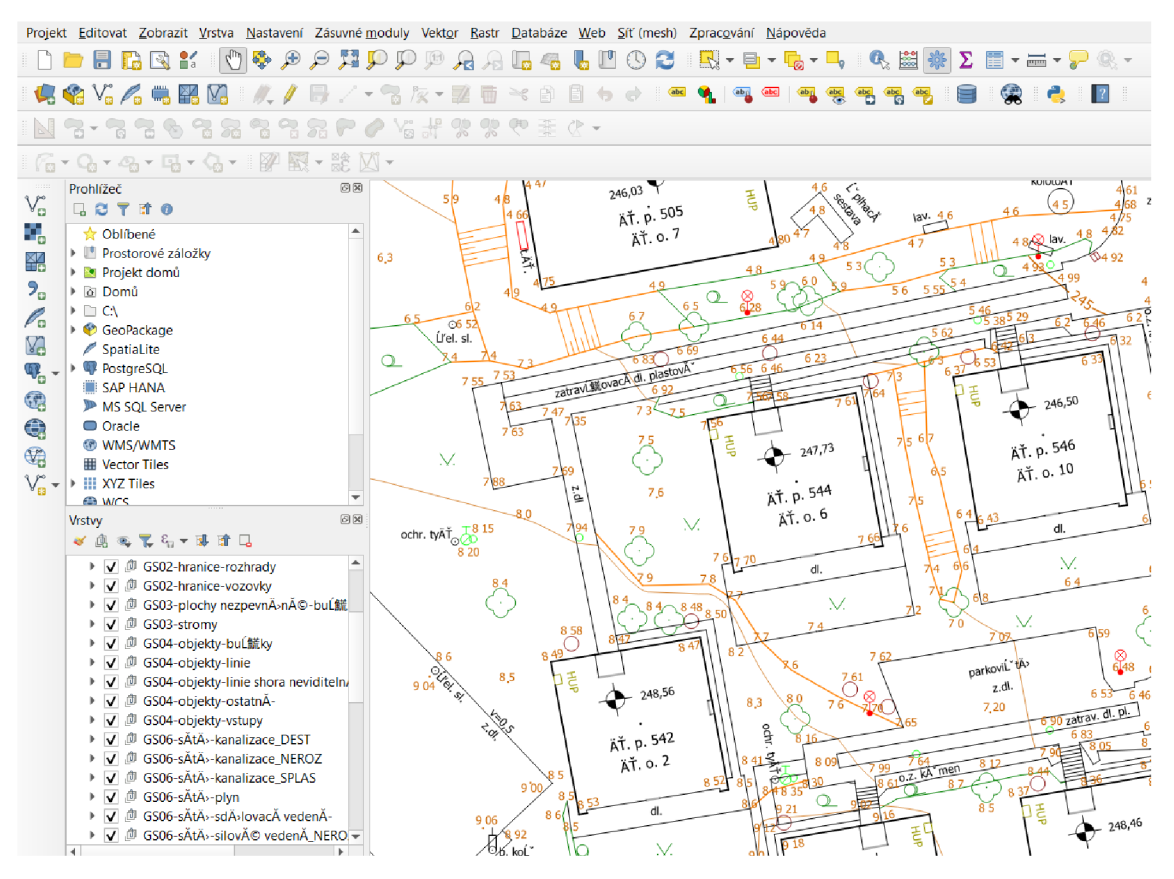

*Obrázek 18: Prostředí programu QGIS po importu vrstev s nesprávnými texty* 

Pro převod na gramaticky správné texty je potřeba všechny texty postupně přepsat. Skupiny vrstev lze přejmenovat jednoduše kliknutím pravého tlačítka myši na skupinu vrstev a zvolením funkce *Přejmenovat skupinu.* Přepis textů v mapě se provádí v atributové tabulce, která se otevře po kliknutí na vrstvu s daným textem, pravým tlačítkem myši a zvolení *Otevřít atributovou tabulku.* V levém horním rohu atributové tabulky zapneme režim editace, najdeme sloupec s názvem text a texty přepíšeme. Poté uložíme změny a vypneme režim editace. Tako postupně byly opraveny všechny texty.

### **3.4 Převod ploch na polygony**

Nyní můžeme převést plochy tvořené obvodovými liniemi na polygony. Při řešení převodu bylo postupováno dvěma způsoby. Tou první je převod linií na polygony. Pro převod musíme mít linii jako jeden prvek, skládá-li se převáděný objekt z více linií, je potřeba ho nejprve převést na jednu. Kliknutím vybereme vrstvu, ve které se prvek nachází, vybereme linie, které chceme sloučit a použijeme funkci *Vektor ->*  *Geometrické nástroje -> Shromáždit geometrie,* viz obrázek 19. Vstupní vrstva by se nám měla automaticky navolit ta, ve které se momentálně nacházíme. Aby se nám nespojily všechny linie v dané vrstvě, ale jenom ty které jsme vybrali, zaškrtneme volbu *Pouze vybrané prvky.* Zvolíme umístění výsledného souboru, do kterého se nám sloučená linie uloží, a klikneme na spustit.

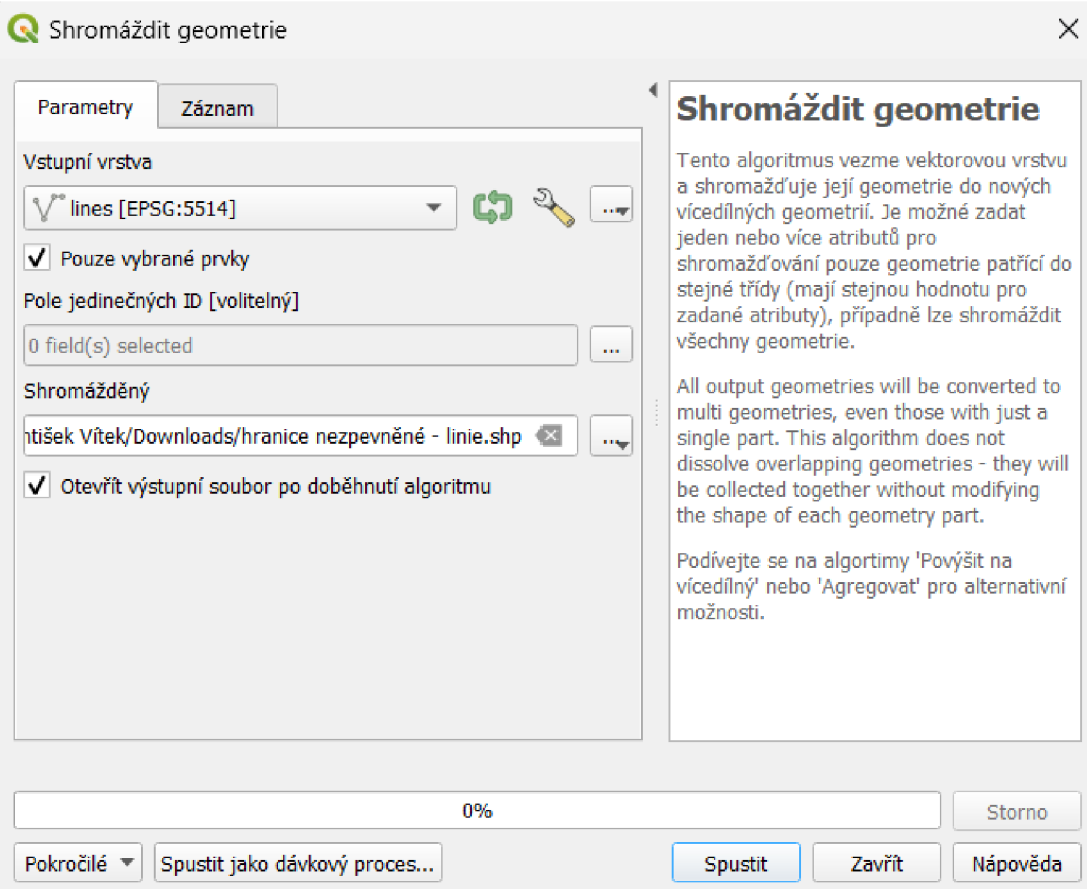

*Obrázek 19: Funkce shromáždit geometrie* 

Poté obdobnou funkcí *Vektor → Geometrické nástroje → Linie na polygony* převedeme linie na polygony.

Druhou variantou je vytvoření nové vrstvy pomocí funkce nová vrstva shapefile. Při vytváření nové vrstvy je důležité dát si pozor na nastavení správného typu geometrie (polygon) a souřadnicového referenčního systému (Krovak East North). Před kreslením polygonů je potřebné v záložce Projekt → nastavení přichytávání zapnout přichytávání kliknutím na ikonu magnetu. Po založení vrstvy můžeme přepnout editační režim a funkcí *Přidat polygonový prvek* začít kreslit nové polygony.

# **3.5 Převod mapových značek na bodové prvky**

Mapové značky převedené do programu QGIS z formátu DXF se automaticky rozdělí dle typu prvku. Například značka stromu se rozdělí na polygon (kružnice uprostřed značky) a čtyři oblouky. Tento problém se vyřeší převodem značek na bodové prvky se symbolem dané značky.

Pro převod použijeme funkci *Vektor → Geometrické nástroje → Centroidy*, která funguje principiálně stejně jako *Shromáždit geometrie* a *Linie na polygony.*  Tato funkce nám určí střed prvku, a vytvoří v něm bodový prvek. Je důležité vytvořit bodový prvek v referenčním bodě kartografické značky. Například v případě stromů se provede centroid z polygonu uprostřed značky, ale ze sloupů sdělovacího vedení je nutné jej vytvořit z úsečky ve spodní části značky.

# **3.5.1 Tvorba symbolů**

Aby měly vytvořené bodové prvky symbol mapové značky, je nutné jej nejdříve vytvořit. Pro tvorbu těchto symbolů byl použit editor vektorové grafiky Inkscape.

Inkscape nabízí řadu funkcí pro umělecké i technické ilustrace. Jako hlavní formát používá .svg, který je podporován mnoha aplikacemi, včetně programu QGIS. [16]

### **3.5.2 Kreslení symbolů v Inkscape**

Na začátku tvorby v programu Inkscape je potřeba založit nový dokument. Zobrazí se nám kreslící plocha, kterou si nejprve nastavíme kliknutím pravým tlačítkem myši a zvolením *Vlastnosti dokumentu.* V rámci této práce byl použit rozměr 100 mm x 100 mm. Poté můžeme začít s kresbou. Značky byly kresleny dle normy ČSN 01 3411 [13]. Rozměry byly v měřítku upraveny tak, aby byl obrázek přes celou plochu. Při kresbě byly nejčastěji používány kružnice a úsečky. Jejich přesná poloha se určuje pomocí nástrojů v panelu *Zarovnat a rozmístitv* pravé části rozhraní, a taky zadáním číselných souřadnic do panelu nahoře. Barva objektů se nastavuje v sekci *Výplň a tah.* V sekci *Sektory a CSSje* vhodné nastavit velkou tloušťku čar, aby byly symboly v prostředí QGIS vidět i po větším oddálení.

Při kresbě je potřeba myslet na to, že referenčním bodem obrázku v QGIS bude střed kreslící plochy, to znamená že objekty, které mají referenční bod ve své spodní části, například dopravní značky, musí být nakresleny pouze v horní polovině, viz obrázek 20.

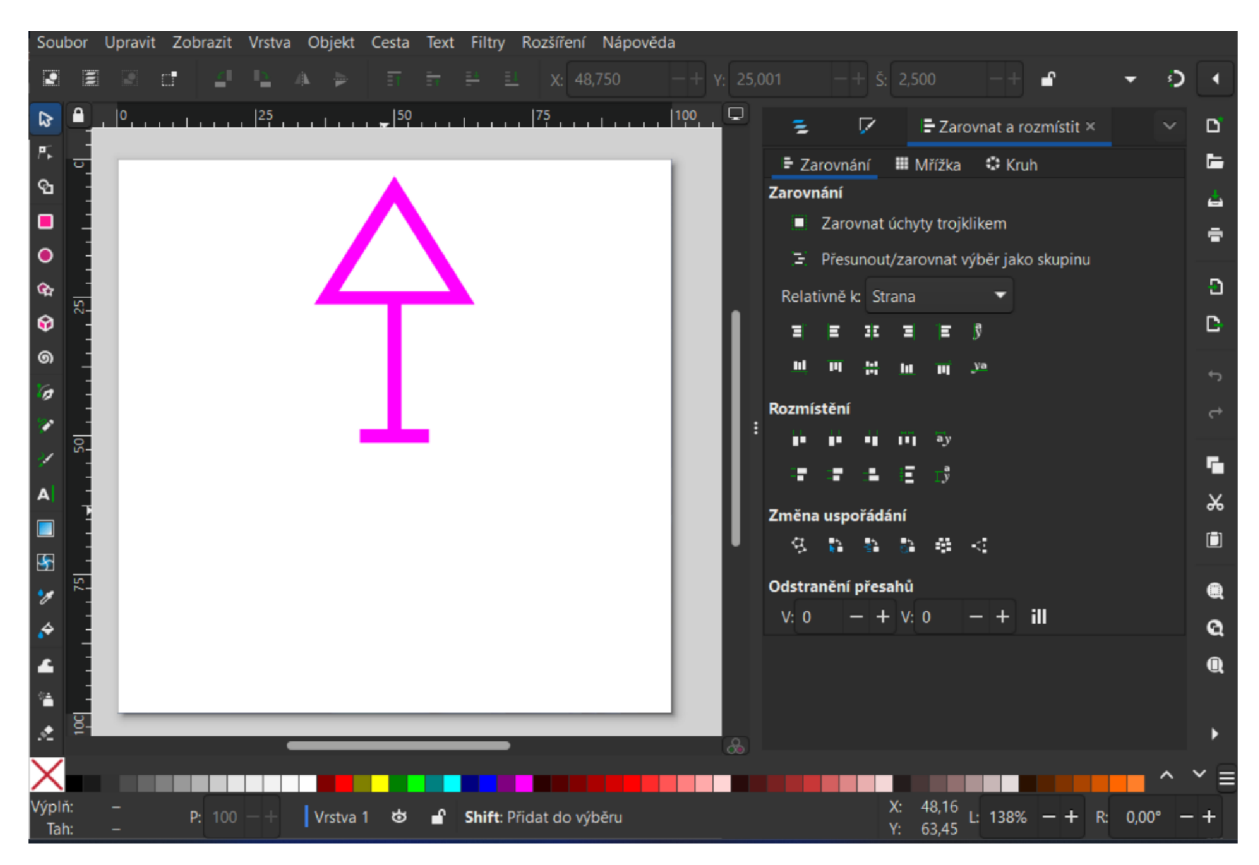

*Obrázek 20: Prostředí Inkscape s nakreslenou dopravní značkou* 

Tímto způsobem byly nakresleny všechny bodové značky nacházející se v účelové mapě.

#### **3.5.3 Použití symbolů v programu QGIS**

Po kresbě obrázků se můžeme vrátit do programu QGIS. Zde je potřeba obrázky nastavit jako vzhled bodových prvků pro jednotlivé vrstvy. Otevřeme vlastnosti vrstvy dvojím kliknutím levým tlačítkem myši na vrstvu. V záložce *Symbologie*  navolíme nahoře jednoduchý symbol. V podadresáři značky klikneme na *Simple Markera* v kolonce *Typ vrstvy symbolů* zvolíme *SVG Marker.* Poté do volného pole zadáme absolutní cestu k příslušnému obrázku, viz obrázek 21. Nakonec je ještě potřeba navolit správnou velikost symbolu. V nastavení velikosti změníme jednotky

na *Mapové jednotky* a velikost nastavíme tak, aby byl symbol stejně velký jako značka importovaná z programu MicroStation.

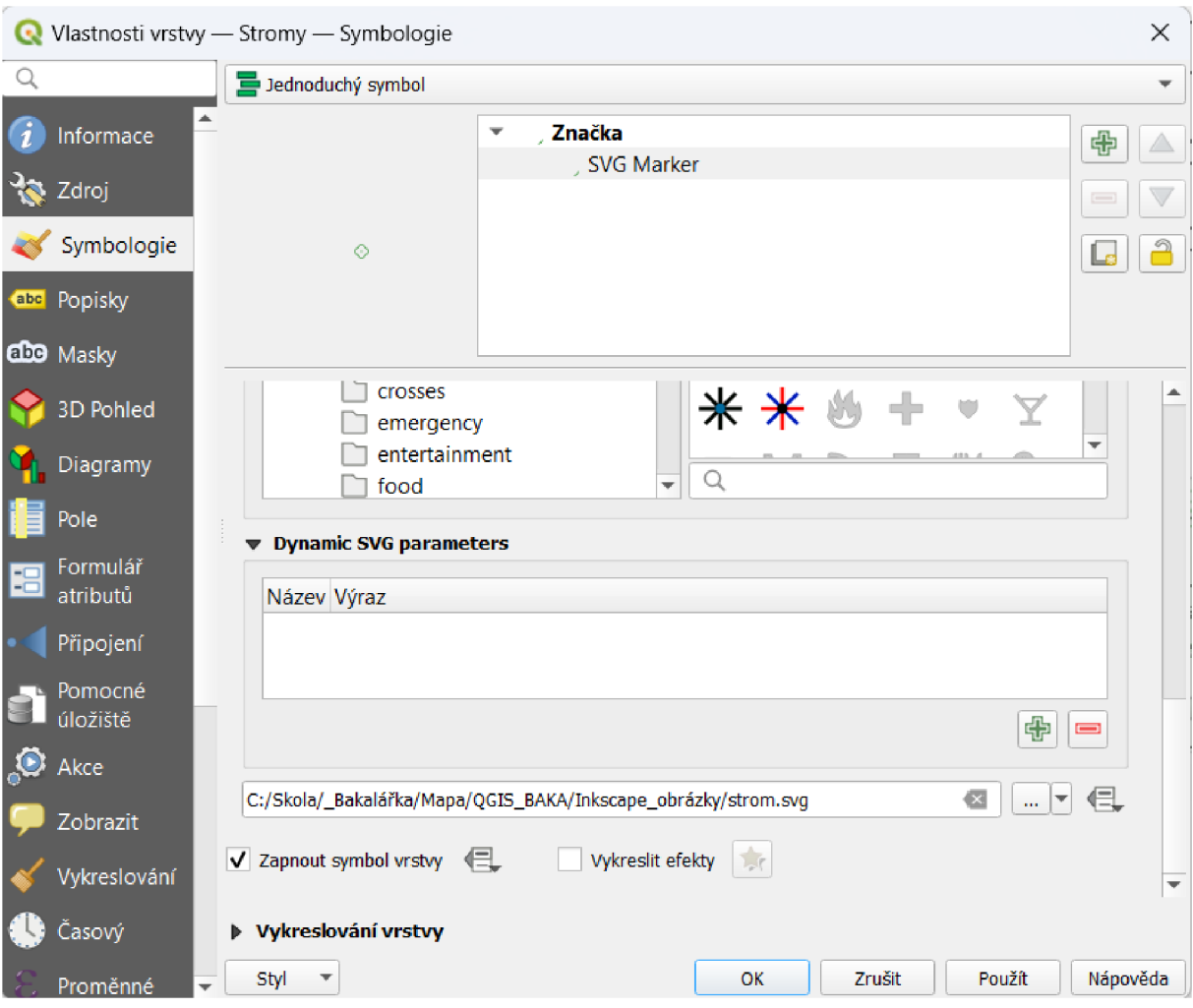

*Obrázek 21: Nastavení symbolů v programu QGIS* 

# **3.6 Atributy prvků**

Po dokončení převodu prvků do formátu shapefile, se může přejít k přiřazování atributů k jednotlivým prvkům. Cílem je, aby měl správce SOS vesničky možnost vytvářet atributy sám dle jeho potřeb. V této práci byly atributy vytvořeny pouze k některým prvkům. Na obrázku 22 můžete vidět ukázku příkladu atributů budov.

Atributy se editují v atributové tabulce. Po zapnutí editačního režimu je možné funkcí *Nové pole* přidat nový sloupec a nastavit, zda tento sloupec bude obsahovat čísla nebo text. Po vytvoření sloupce je do něho možné zapisovat údaje o prvcích. K plochám byla navíc vypočtena výměra. To se dělá funkcí *Kalkulátor polí* výrazem \$area. Zaokrouhlení bylo nastaveno na jedno desetinné místo.

|    | <b>Q</b> Budovy — Features Total: 19, Filtered: 19, Select | ×                     |                                                                                                    |             |           |
|----|------------------------------------------------------------|-----------------------|----------------------------------------------------------------------------------------------------|-------------|-----------|
|    |                                                            |                       | $\mathbb{F} \boxtimes \mathbb{C}$ is the $\mathbb{C} \times \mathbb{C}$ . In equal to $\mathbb{C} \times \mathbb{C}$ if $\mathbb{C} \times \mathbb{C}$ | <b>IBI</b>  | $\rangle$ |
|    | Rozloha                                                    | Zp. Využ.             | Č. p.                                                                                                    | Č. o.       |           |
| 5  |                                                            | 8,0 Pergola           | NULL                                                                                                    | <b>NULL</b> |           |
| 6  |                                                            | 47,0 Sklad            | <b>NULL</b>                                                                                                    | <b>NULL</b> |           |
| 7  |                                                            | 331,3 Administrativní | 551                                                                                                    | 11          |           |
| 8  |                                                            | 123,0 Rodinný dům     | 505                                                                                                    | 505         |           |
| 9  |                                                            | 123,9 Rodinný dům     | 506                                                                                                    | 506         |           |
| 10 |                                                            | 106,3 Rodinný dům     | 544                                                                                                    | 6           |           |
| 4  |                                                            |                       |                                                                                                    | ⊩           |           |
|    | Zobrazit všechny prvky _                                   |                       |                                                                                                    |             |           |

*Obrázek 22: Ukázka atributů budov* 

# **3.7 Připojení vrstev WMS**

K projektu byly připojeny vrstvy WMS s katastrální mapou a ortofoto mapou. WMS (webová mapová služba) je standardizovaná služba, prostřednictvím které lze sdílet na internetu prostorová data ve formě rastrových výstupů [17]. Tato služba nabízí výhodu trvalé aktualizace dat, ovšem vyžaduje připojení na internet.

Použitá WMS se nachází na webové stránce [cuzk.cz](http://cuzk.cz) v záložce *Geoportál → Služby* → *Prohlížecí → Prohlížecí služby WMS → WMS - Katastrální mapy/WMS - Ortofoto.* Lokalizační odkaz je pod kolonkou *Lokalizace služby.* 

V programu QGIS vytvoříme vrstvu WMS funkcí *Přidat WMS/WMTS vrstvu.*  Poté zvolíme *Nové,* vyplníme pole *Název a* do pole *URL* nakopírujeme lokalizační odkaz, potvrdíme *OK.* Poté zvolíme *Připojit,* navolíme službu WMS a klikneme na *Přidat.* 

### **3.8 Vytvoření tiskového výstupu mapy v programu QGIS**

V programu QGIS byla také vyhotovena mapa. Mapa se v programu QGIS vytváří v záložce *Projekt -> Nové rozvržení tisku.* V novém rozvržení se nastaví velikost strany. V této práci byl použit rozměr strany 650 mm x 420 mm. Prvky se do tiskového rozvržení přidávají v záložce *Přidat položku* a upravují se v pravé části rozhraní. Do tiskového rozvržení byla postupně přidána mapa, legenda, grafické a číselné měřítko, název mapy a tiráž. Měřítko mapy bylo nastaveno na 1:500. Tato mapa se neřídí technickými normami, ale více využívá kartografických pravidel.

# **Závěr**

Předmětem této bakalářské práce byla aktualizace účelové mapy V zadané lokalitě SOS vesnička v Brně-Medlánkách byla vybudována síť měřických stanovisek technologií GNSS a metodou rajón. Převzatá účelová mapa byla porovnána s aktuálním stavem v terénu a byly doměřeny chybějící prvky polohopisu a výškopisu.

Výsledná mapa byla vyhotovena v závazných geodetických systémech S-JTSK a Bpv, v souladu s normou *ČSN 01 3411 (Mapy velkých měřítek - Kreslení a značky),*  v měřítku 1:500, ve formátu 820 mm x 420 mm. Mapa splňuje 3. třídu přesnosti dle normy *ČSN 01 3410 (Mapy velkých měřítek - Základnía účelové mapy).* 

Kromě mapy s vyjádřením polohopisu a výškopisu v souladu s normou ČSN 01 3411 byla také vyhotovena mapa se zakreslením inženýrských sítí a mapa s obsahem katastrální mapy.

Nad rámec zadání byla aktualizovaná mapa převedena do programu QGIS a její prvky byly převedeny do formátů vhodných pro práci v GIS tak, aby s nimi mohl správce SOS vesničky sám dále pracovat. V programu QGIS byla také vyhotovena mapa, která je oproti účelovým mapám přehlednější pro uživatele, kteří běžně nepracují s technickými výkresy.

Tato práce by se dala pojmout jako návod, jak převést účelovou mapu z formátu běžně se používajícího pro technické výkresy do prostředí geografických informačních systémů. Výstupy této práce budou předány správci SOS vesničky pro další využití.

# **Zdroje:**

[1] *SOS Přístav Brno.* Online. SOS dětské vesničky. 2018. Dostupné z: [https://www.sos-vesnicky.cz/pobocky/sos-pristav-brno.](https://www.sos-vesnicky.cz/pobocky/sos-pristav-brno) [cit. 2024-04-26].

[2] ÚŘAD PRO TECHNICKOU NORMALIZACI, METROLOGII A STÁTNÍ ZKUŠEBNICTVÍ. ČSN 01 3410, *Mapy velkých měřítek - Základní a účelové mapy*  2014.

[3] *Technické specifikace totální stanice Trimble M3.* Online. GP spol. s r.o. 2020. Dostupné z: [http://www.gpprague.cz/techspec/M3.pdf.](http://www.gpprague.cz/techspec/M3.pdf) [cit. 2024-04-12].

[4] *Technické specifikace Trimble R4 GPS.* Online. GEOTRONICS PRAHA. 2016. Dostupné z: [https://www.geotronics.cz/wp](https://www.geotronics.cz/wp-)content/uploads/2016/05/DS\_R4\_CZ\_GTR.pdf. [cit. 2024-05-07].

[5] Vyhláška č. 31/1995 Sb.: Vyhláška Českého úřadu zeměměřického a katastrálního, kterou se provádí zákon č. 200/1994 Sb., o zeměměřictví a o změně a doplnění některých zákonů souvisejících s jeho zavedením. In: *Sbírka zákonů.* 1995.

[6] KRATOCHVÍL, Vlastimil. *Geodézie III: Globální navigační satelitní systémy (GNSS).* Brno: Vysoké učení technické, fakulta stavební, 2012.

[7] ŠTORNER, Martin. *Globální navigační satelitní systémy (GNSS).* Praha: České vysoké učení technické, fakulta stavební, 2022.

[8] *Specifikace permanentních stanic CZEPOS.* Online. CZEPOS. 2008. Dostupné z: [https://czepos.cuzk.cz/\\_specifikace.aspx.](https://czepos.cuzk.cz/_specifikace.aspx) [cit. 2024-04-28].

[9] VONDRÁK, Jiří. *Modul 01* - *Geodetická cvičeníII.* Studijní opory pro studijní programy s kombinovanou formou studia. Brno: Vysoké učení technické, fakulta stavební, 2004.

[10] RATIBOŘSKÝ, Jan. *Geodézie 20.* Praha: České vysoké učení technické, fakulta stavební, 2002.

[11] ČESKÝ NORMALIZAČNÍ INSTITUT. ČSN 73 0401, *Názvosloví v geodézii a kartografii.* 1989.

[12] SOUKUP, Štěpán. *Tachymetrické zaměření lokality v Brné-Medlánkách (SOS vesnička).* Bakalářská práce. Brno: Vysoké učení technické, fakulta stavební, 2018.

[13] ČESKÝ NORMALIZAČNÍ INSTITUT ČSN 01 3411, *Mapy velkých měřítek - Kreslení a značky.* 1989.

[14] RUDA, Aleš. *Úvod do studia geografických informačních systémů.* Brno: Mendelova univerzita, 2010.

[15] NÉTEK, Rostislav a BURIAN, Tomáš. *Free and open source v geoinformatice.*  Olomouc: Univerzita Palackého, 2018.

[16] *About Inkscape.* Online. Inkscape. 2020. Dostupné z: [https://inkscape.org/about/.](https://inkscape.org/about/) [cit. 2024-04-23].

[17] *Webové mapové služby.* Online. Ústav pro hospodářskou úpravu lesů. 2022. Dostupné z: [https://www.uhul.cz/mapy-a-data/webove-mapove-sluzby/.](https://www.uhul.cz/mapy-a-data/webove-mapove-sluzby/) [cit. 2024-05-05].

# **Seznam obrázků**

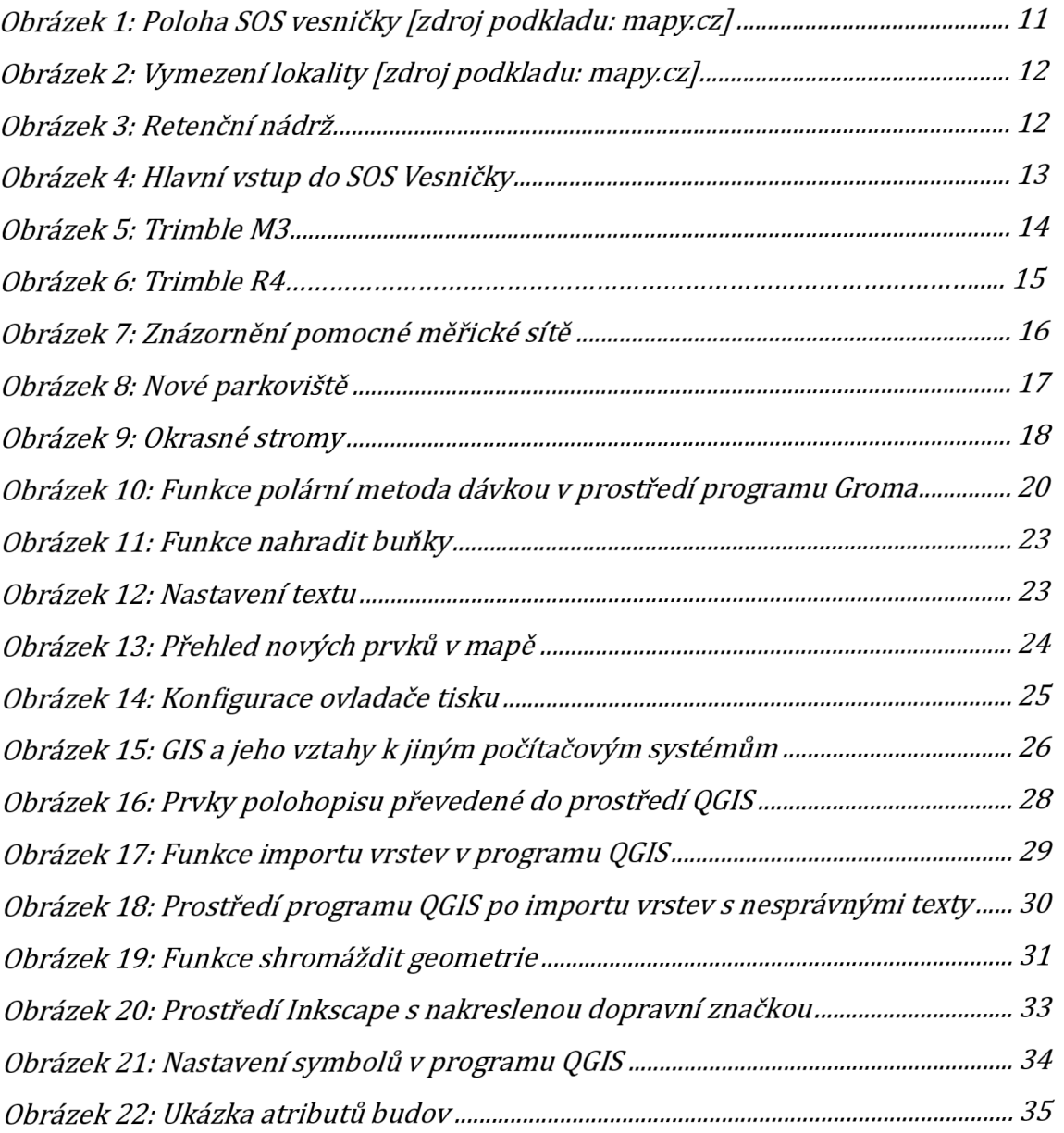

# **Seznam tabulek**

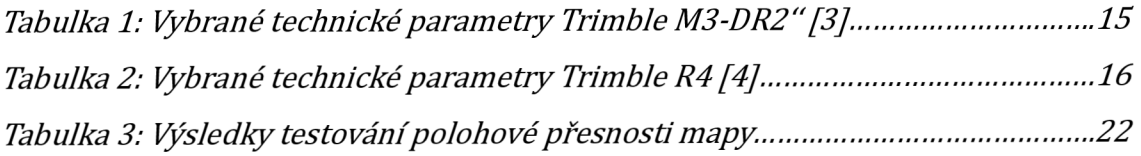

# **Seznam příloh**

l\_Technická\_zpráva

• 1\_Technická zpráva.pdf

2\_Přehledné\_náčrty

- 2.1\_Přehledný\_náčrt\_PMS.dgn
- 2.2\_Přehledný\_náčrt\_PMS.pdf

3\_Joby

- 3.1\_Tachymetrie\_1.job
- 3.2\_Tachymetrie\_2.job<br>• 3.3\_GNSS.job
- $\overline{a}$  3.3 $\overline{a}$

# $\overline{z}$

 $\frac{1}{2}$ 

# $\overline{P}$

- 
- 5.1\_Protokol\_GNSS.pdf
- 6\_Seznam\_souřadnic
	- 6\_Seznam\_souřadnic.txt
- 7\_Testování\_přesnosti
	- 7\_Testování\_přesnosti.xlsx

# $\mathbf{r}_{\text{source}}$

- 8.0\_Účelová\_mapa.dgn
- $\bullet$  8.1\_Účelová\_mapa.pdf
- 8.2\_Účelová\_mapa\_katastr\_nemovitostí.pdf
- 8.3\_ Účelová\_mapa\_inženýrské\_sítě.pdf
- 8.4\_Mapa\_QGIS.pdf

#### $v \sinh t$ . OCIC 9\_Projekt\_QGIS

- 9.1\_S0S\_Vesnicka\_projekt.qgz
- 9.2\_Vrstvy\_účelové\_mapydxf
- SOS\_Vesnicka.gpkg
- **<sup>o</sup>** QGIS\_shp
- **<sup>o</sup>** Inkscape\_obrázky